Céline Keime keime@igbmc.fr

- **Introduction to NGS read mapping**
- Short read mappers
- Specificity of RNA-seq read mapping
- !*Exercise 1 : Mapping of RNA-seq data using Galaxy*
- Alignment and related file formats
- **E** Alignment visualization
- *Exercise 1 : Interpretation of results*
- *Exercise 2 : Whole dataset alignment visualization*
- Quality control of RNA-seq data based on alignments

- **Introduction to NGS read mapping**
- Short read mappers
- Specificity of RNA-seq read mapping
- !*Exercise 1 : Mapping of RNA-seq data using Galaxy*
- Alignment and related file formats
- **E** Alignment visualization
- *Exercise 1 : Interpretation of results*
- !*Exercise 2 : Whole dataset alignment visualization*
- Quality control of RNA-seq data based on alignments

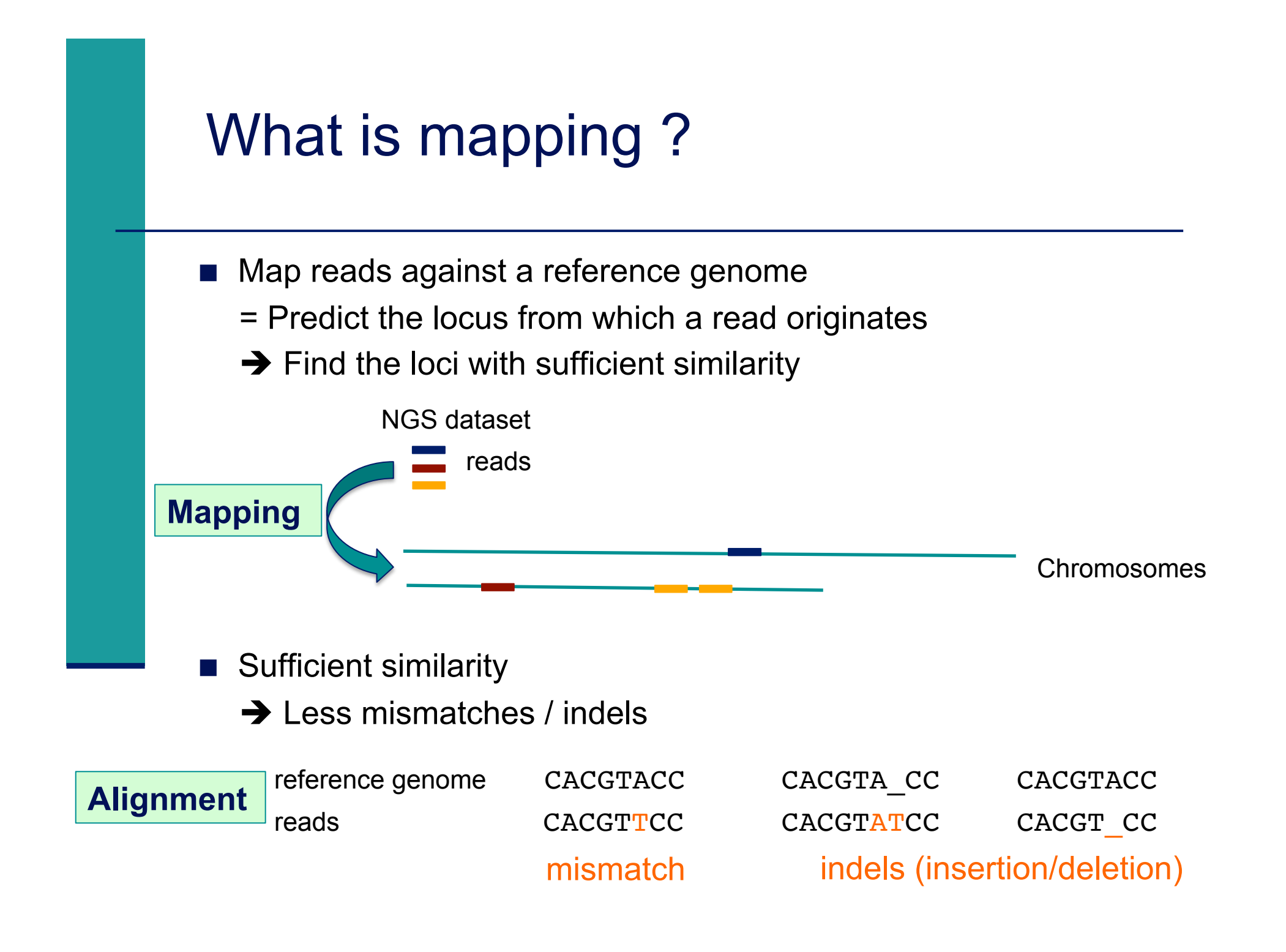

### Challenges of short read mapping

- Reference sequence can be large (~3 Gb for human)
- Short reads  $\rightarrow$  several, equally likely places in reference sequence from which they could have been read e.g. repetitive regions
- **The genome from which reads have been generated may be** different from the reference genome  $\rightarrow$  Need to allow mismatches and indels
- Need to tolerate sequencing errors in reads
- ! Need to do that for each of the millions of reads !
- $\rightarrow$  Too long with traditional mappers such as BLAST or BLAT
- $\rightarrow$  Specialized read mappers with highly efficient algorithms

- Introduction to NGS read mapping
- Short read mappers
- Specificity of RNA-seq read mapping
- !*Exercise 1 : Mapping of RNA-seq data using Galaxy*
- Alignment and related file formats
- **E** Alignment visualization
- *Exercise 1 : Interpretation of results*
- *Exercise 2 : Whole dataset alignment visualization*
- Quality control of RNA-seq data based on alignments

### A lot of tools developed …

**More than 90 mapping tools** 

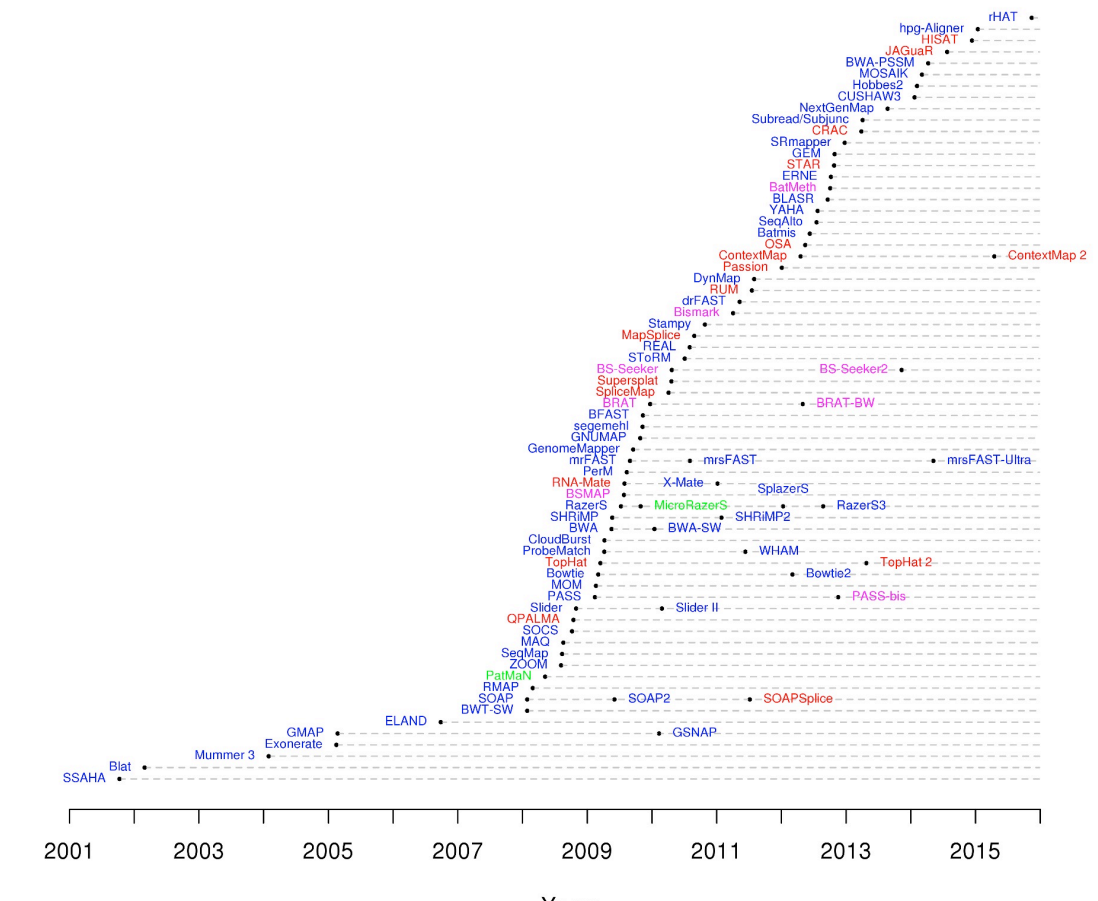

DNA mappers RNA mappers miRNA mappers bisulfite mappers

http://wwwdev.ebi.ac.uk/fg/hts\_mappers/

### Two main strategies

#### **n** Indexing

- **I** Like the index at the end of a book
	- $\rightarrow$  an index of a large DNA sequence allows one to rapidly find shorter sequences embedded within it
- 2 strategies : index the reads or the genome

#### **Transforming**

- **Uses a technique originally developed for compressing large files called** the Burrows-Wheeler transform
	- $\rightarrow$  The transformed human genome fits into 2GB of memory
- **.** Align a read character by character to the transformed genome

### Bowtie method

- Stores a memory-efficient representation of the reference genome
- ! Aligns a read one character at a time to the transformed genome
- $\rightarrow$  Each successively aligned new character allows Bowtie to winnow the list of positions to which the read might map
- $\rightarrow$  If Bowtie cannot find a location where a read aligned perfectly, the algorithm backtrack to the previous character, makes a substitution and resumes the search

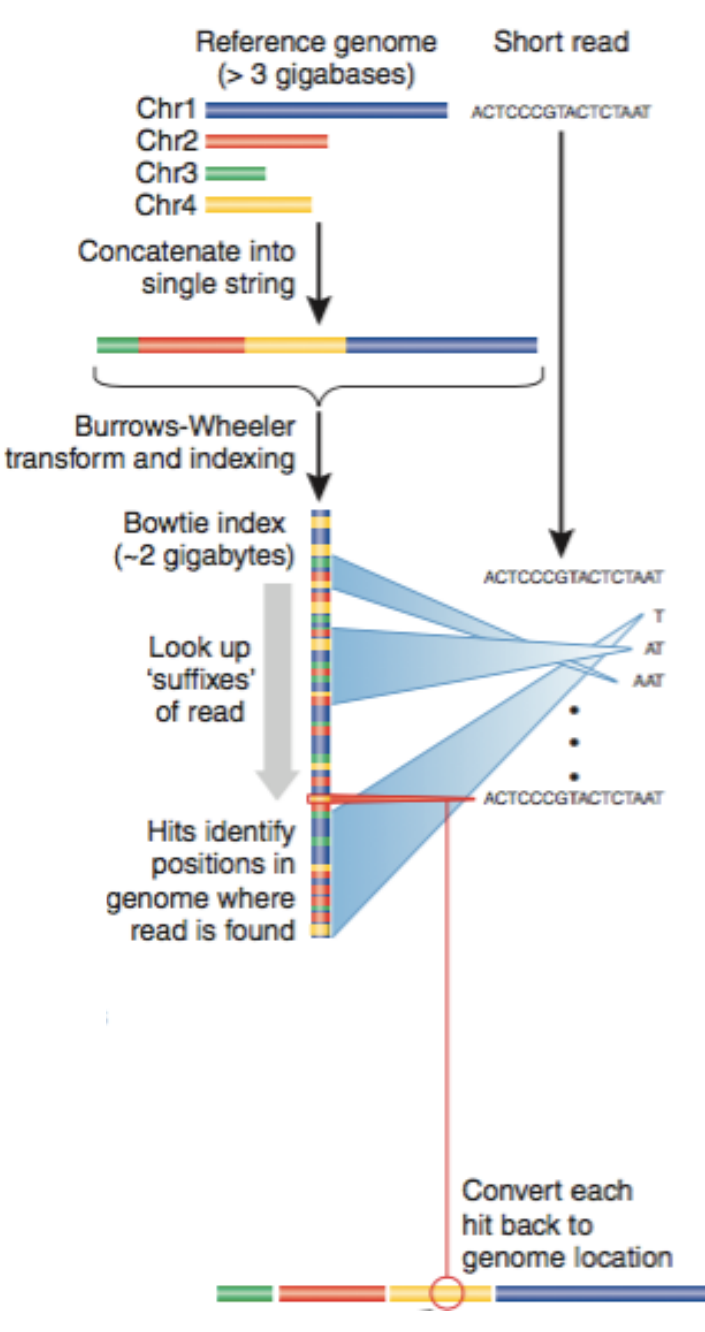

*From Trapnell et al., Nature Biotechnology 2009; 27(5): 455-457* 

#### Bowtie features

- ! Input : DNA in Fasta/Fastq format (single-read or paired-end)
- ! Allows mismatches, indels, gaps (only bowtie2)
- Quality-aware
- Output : SAM, tsv
- When multiple alignments, reports either all, best, random or alignments with at least a user defined number of matches
- ! Main differences between bowtie1 and bowtie2
	- Bowtie2 indexes the genome with an FM index based on the Burrows-Wheeler transform
	- For reads longer than 50bp, bowtie2 is generally faster, more sensitive and uses less memory than bowtie1 For shorter reads, bowtie1 is sometimes faster and/or more sensitive
	- Bowtie2 supports gapped alignment (in contrary to bowtie1)
	- **There is no upper limit on read length in bowtie2 (upper limit in bowtie1**  $\sim$  1kb)
	- Paired-end alignment more flexible in bowtie2 (for pairs that do not aligned in a paired fashion, bowtie2 attempts to find unpaired alignments for each mate)
	- ! Bowtie2 does not align colorspace reads (in contrary to bowtie1)

### How to choose a mapper ?

#### ! Main criteria to take into account

- **Type of data (DNA, RNA, bisulfite), support of paired-end**
- **Read length limits**
- **Quality aware**
- **I** Multi-mapping reporting
- **B** Sensitivity
	- ! Ability to align a large fraction of reads **with errors and variants**
- Accuracy
	- ! If an aligner aligns a large fraction of reads, but most alignments are wrong, this is useless !
- **B** Speed
- **Memory requirements**
- Several comparative analyses
	- $\blacksquare$  Very interesting to start with : Fonseca et al. Bioinformatics 2012;28 (24): 3169-3177

- Introduction to NGS read mapping
- Short read mappers
- Specificity of RNA-seq read mapping
- !*Exercise 1 : Mapping of RNA-seq data using Galaxy*
- Alignment and related file formats
- **Alignment visualization**
- *Exercise 1 : Interpretation of results*
- *Exercise 2 : Whole dataset alignment visualization*
- Quality control of RNA-seq data based on alignments

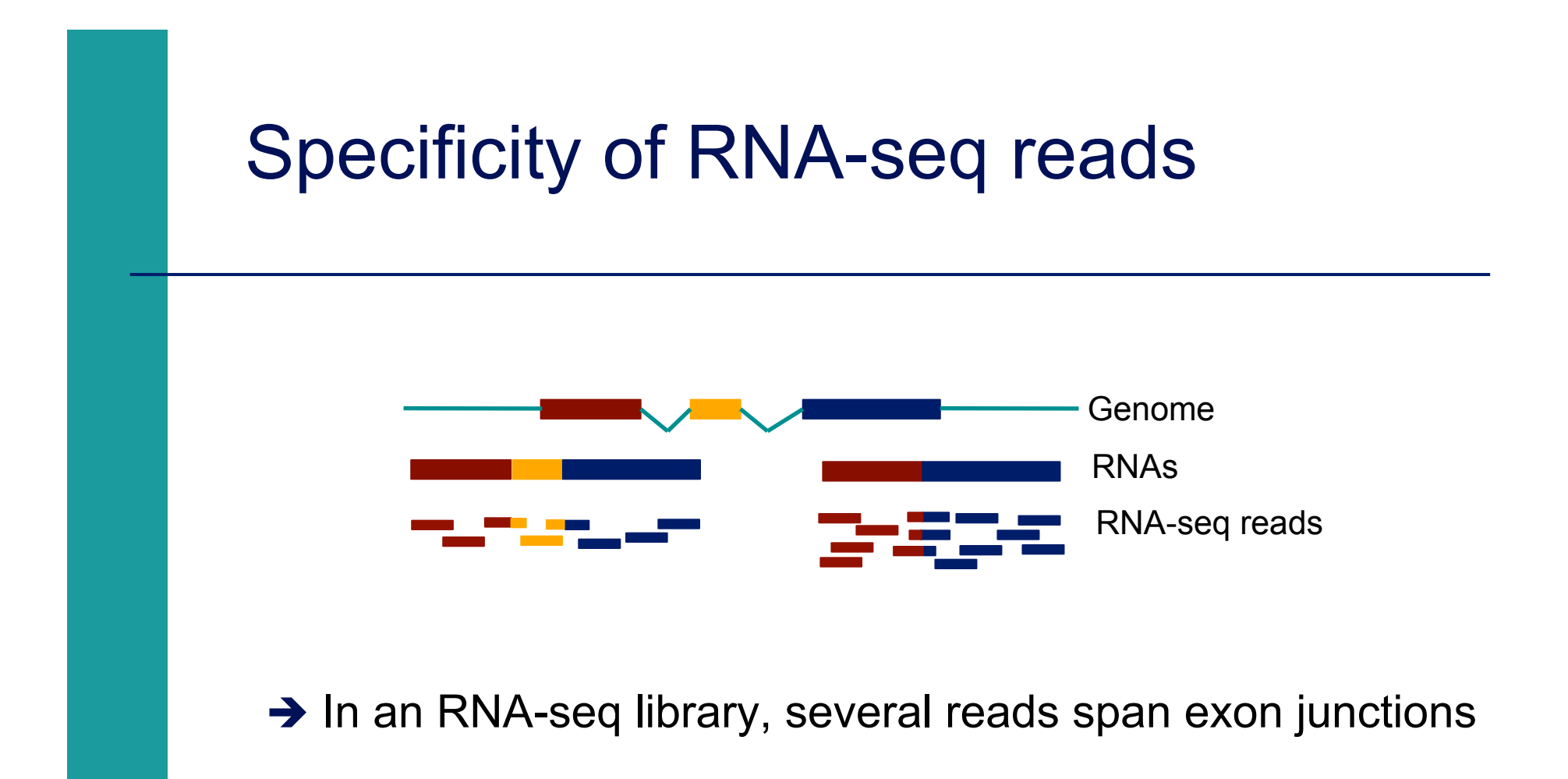

#### Map onto the genome and splice junctions ?

#### **ERANGE, RNA-Mate**

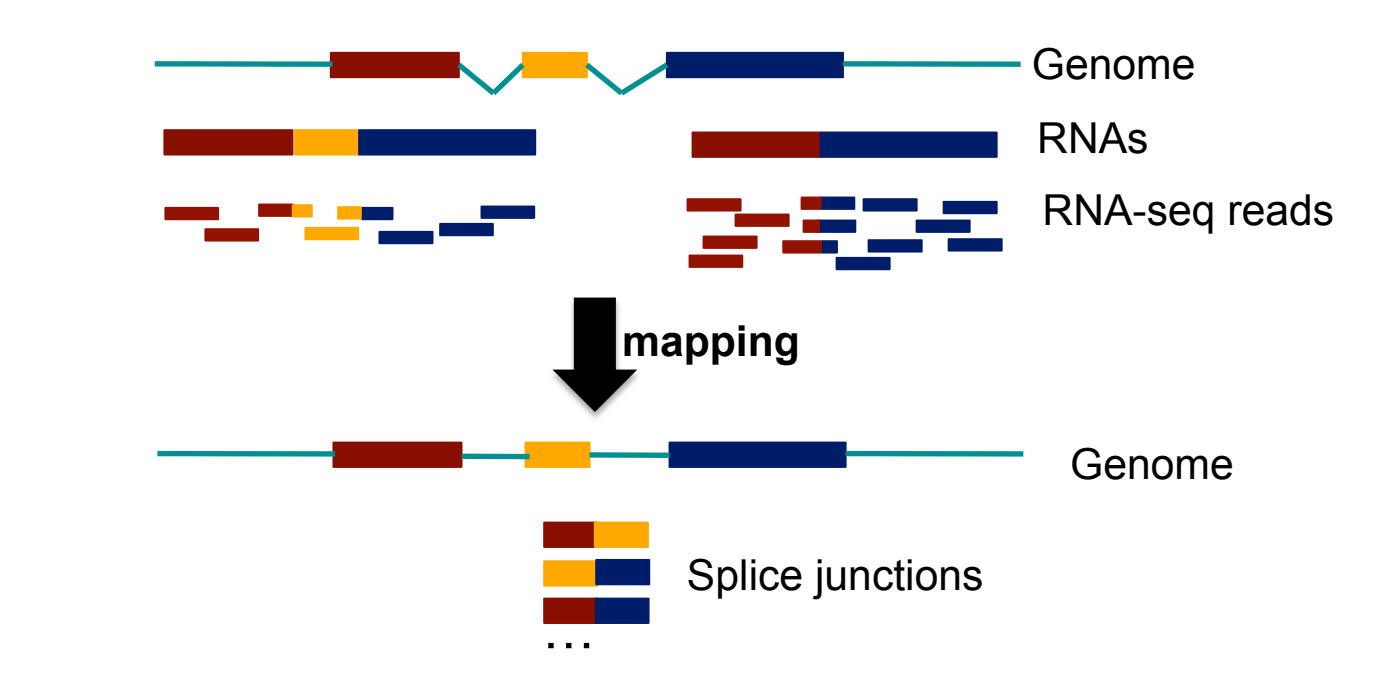

#### **But**

**EXECUTE: Limited to recovering of previously documented splice** junctions (known or predicted)

# Spliced mapping

■ Allows mapping of reads across splice junctions

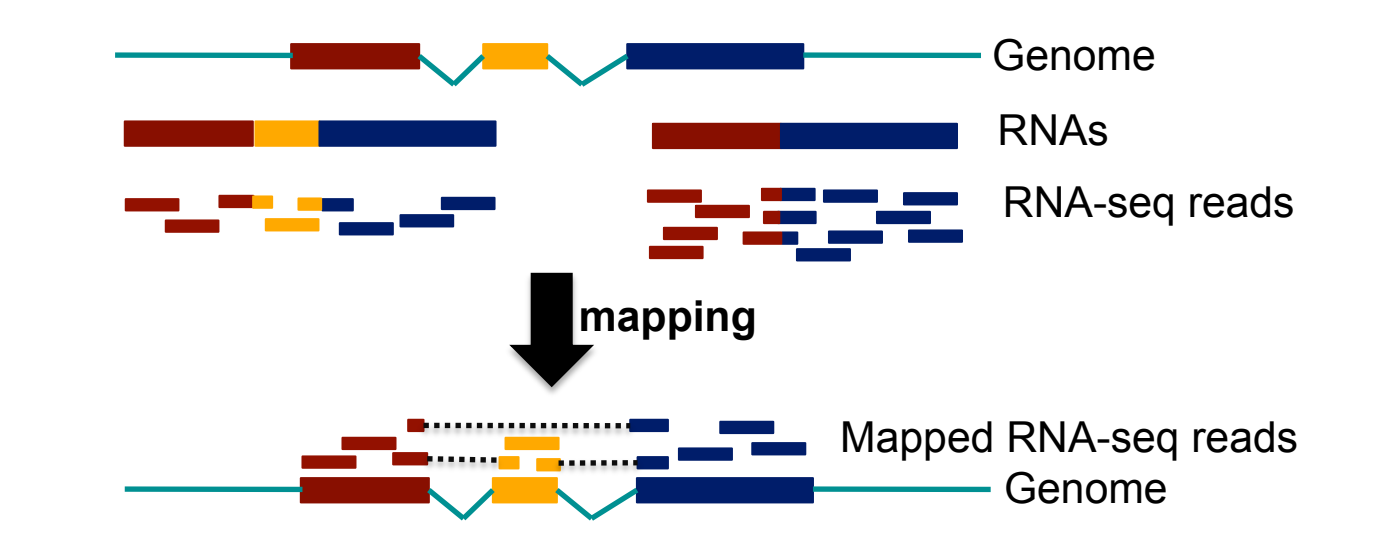

**Different strategies for spliced mapping** 

- 14 mappers developed e.g. Tophat2, GSNAP, MapSplice
- Comparative analysis
	- ! Engström et al. Nature Methods 2013;10, 1185–1191

# Spliced mapping : Tophat2 pipeline

Read Exons from annotated transcripts Unannotated exons (novel transcripts) Intron or intergenic region

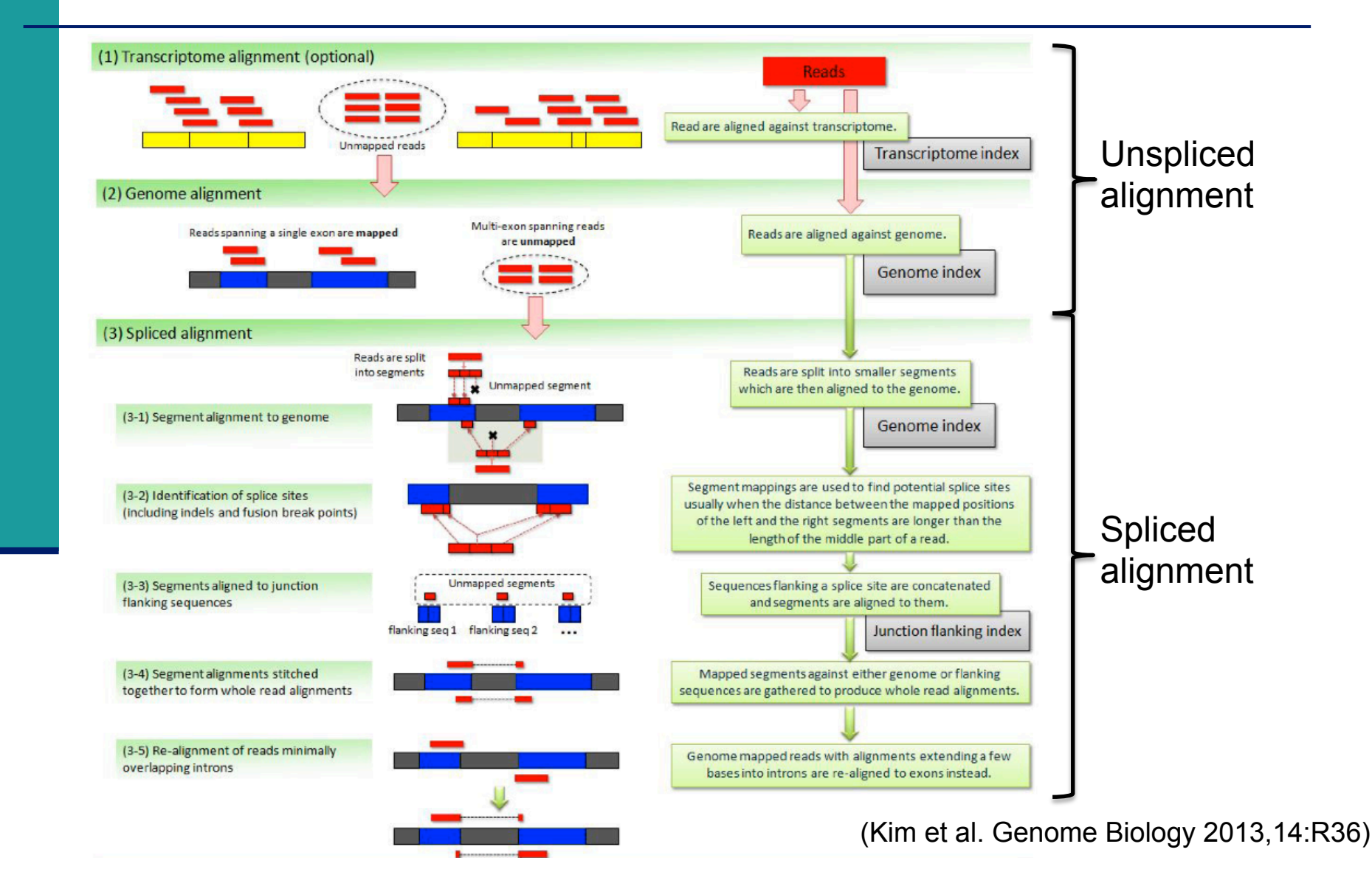

- Introduction to NGS read mapping
- Short read mappers
- Specificity of RNA-seq read mapping
- !*Exercise 1 : Mapping of RNA-seq data using Galaxy*
- Alignment and related file formats
- **E** Alignment visualization
- *Exercise 1 : Interpretation of results*
- !*Exercise 2 : Whole dataset alignment visualization*
- Quality control of RNA-seq data based on alignments

# Exercise 1 Mapping of RNA-seq data using Galaxy ■ Map 1 million reads from siLuc2 mRNA-seq sample using Tophat2 1. Import the corresponding FASTQ file in your history 2. Launch Tophat2 on this FASTQ file

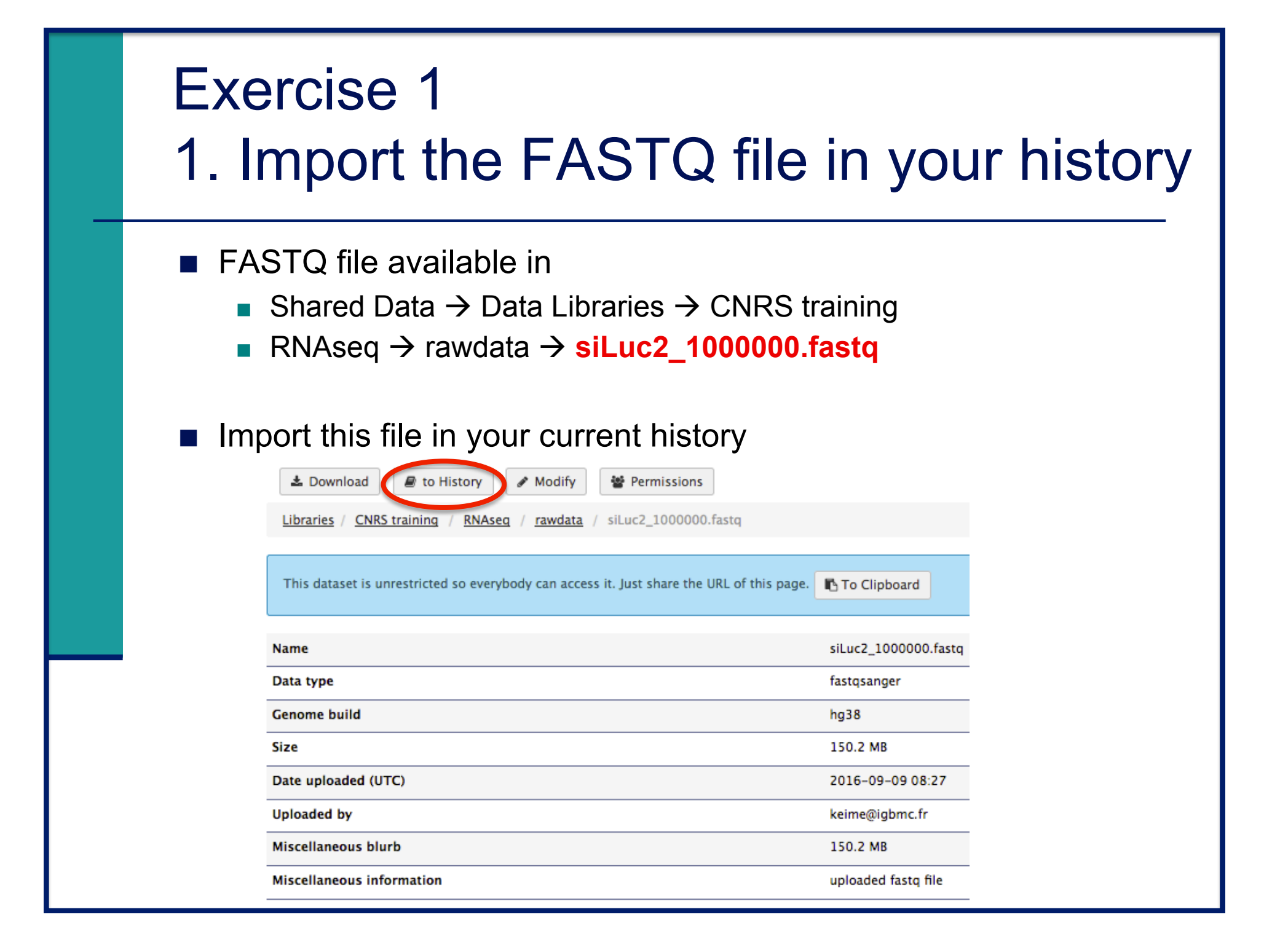

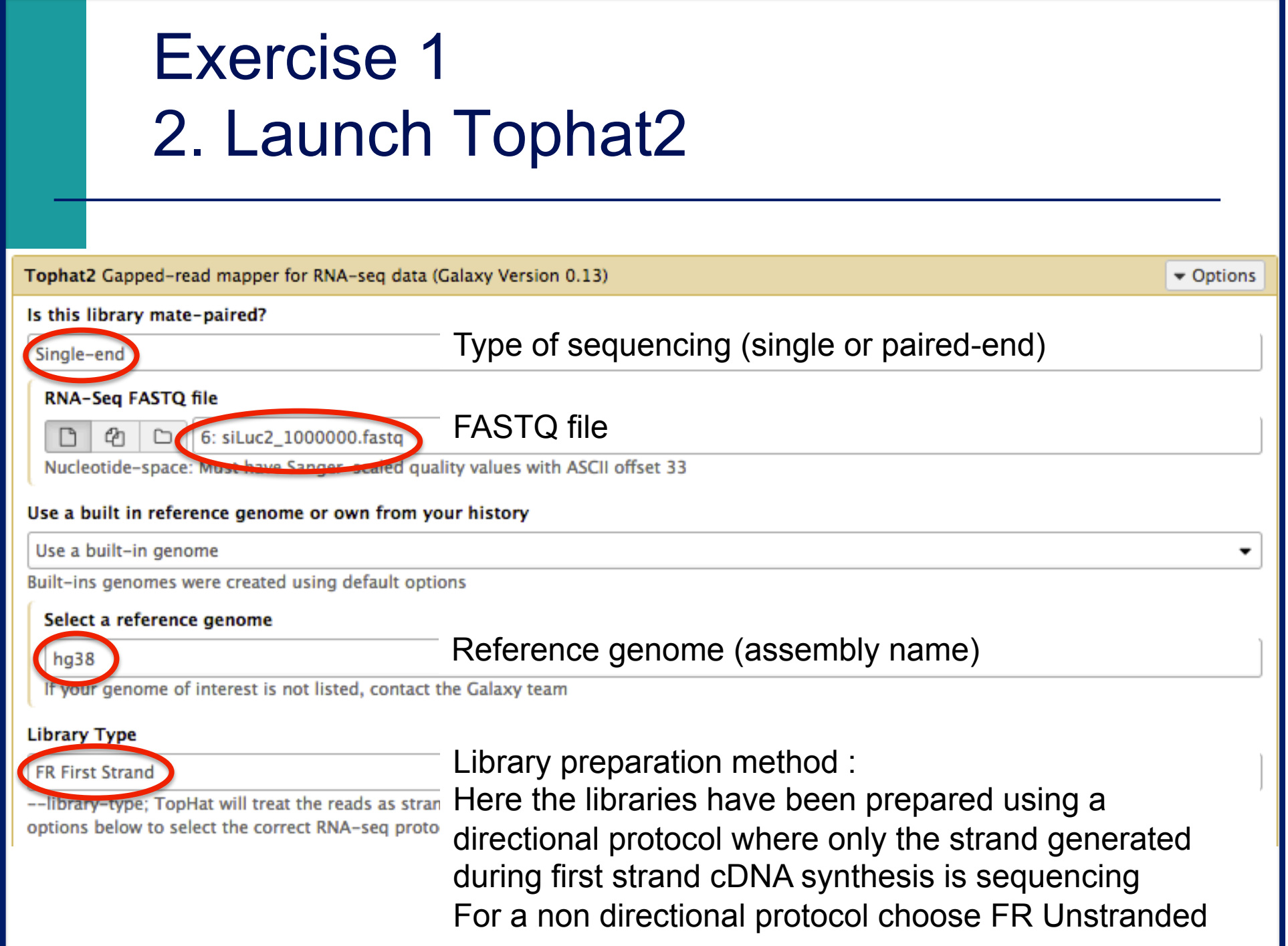

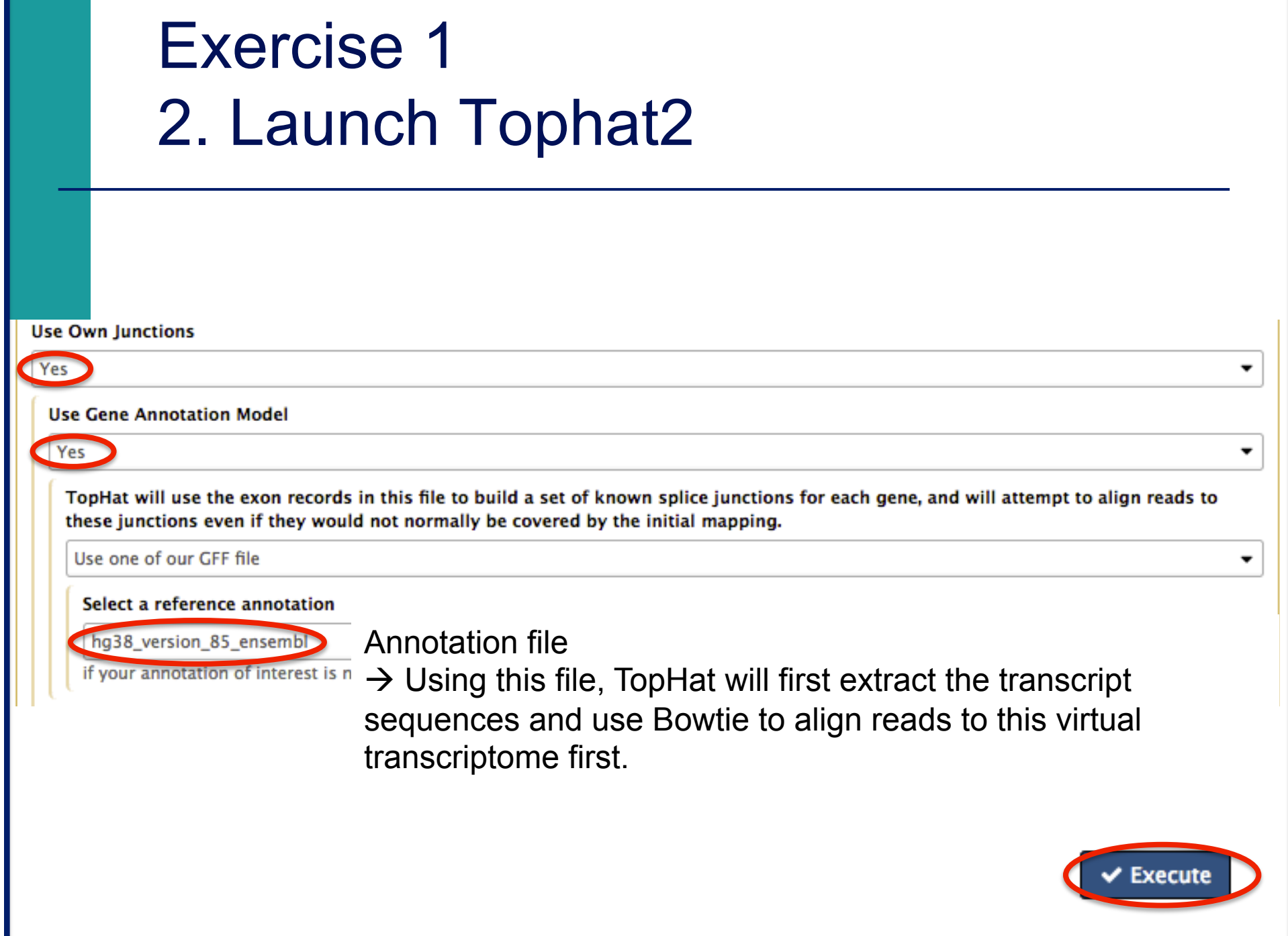

- Introduction to NGS read mapping
- Short read mappers
- Specificity of RNA-seq read mapping
- !*Exercise 1 : Mapping of RNA-seq data using Galaxy*
- Alignment and related file formats
- **E** Alignment visualization
- *Exercise 1 : Interpretation of results*
- *Exercise 2 : Whole dataset alignment visualization*
- Quality control of RNA-seq data based on alignments

- Sequence Alignment/Map format  $\rightarrow$  standard alignment format
- ! Text file containing all information about an alignment
- SAM format specifications
	- Li et al., Bioinformatics 2009;25(16):2078-9.
	- ! http://samtools.github.io/hts-specs/SAMv1.pdf
- **Header section** 
	- ! Generic information regarding the SAM file, not required
	- Each line starts with  $@$  and is tab-delimited
	- $@HD: SAM file version, whether the file is sorted$
	- @SQ : Name + length of reference sequences used for alignment

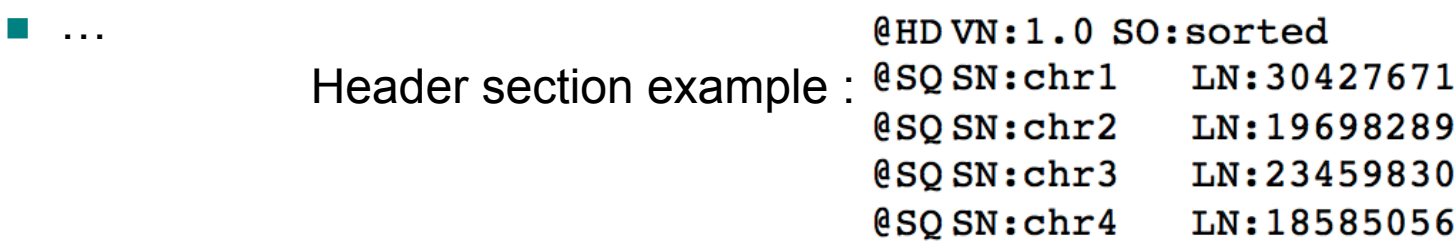

- ! Alignment section : 11 mandatory fields + optional fields
- **Mandatory fields :**

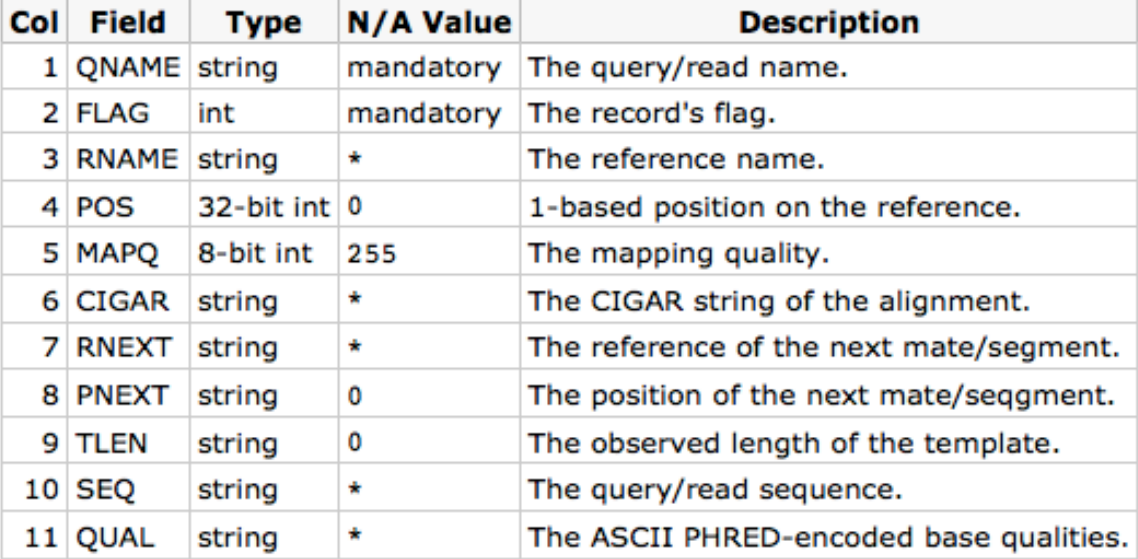

#### Alignment section example :

HWI-ST1136:52:HS008:4:2204:13399:141096 272 chr1 10002 AACCCTAACCCTAACCCTAACCCTAACCCTAACCCTAACCCTAACCCTAAC 51M ø FEJJHHFBJJIHGBJIIGIHJJHGGCJJIIHFJJIIHFHHHHHDFFFFCBB AS:i:0 XM:i:0 XO:i:0 XG:i:0 NM:i:0 MD:Z:51 YT:Z:UU NH:i:20 CC:Z:chr2 CP:i:243152497 HI:i:0 **XN:i:0** HWI-ST1136:52:HS008:4:2105:10499:100278 16 chr1 10562 50 51M 0 ACGCAGCTCCGCCCTCGCGGTGCTCTCCGGGTCTGTGCTGAGGAGAACGCA Ø BDDDDDDDDFHHJIGJIJJJJJJJJIJJJJJJJJJJJJHHHHHFFFFFCCC AS:i:0 XN:i:0 XM:i:0 XO:i:0 XG:i:0 NM:i:0 MD:Z:51 YT:Z:UU NH:i:1 HWI-ST1136:52:HS008:4:1103:16745:108624 272 chr1 10570 з 51M ø 0 CCGCCCTCGCGGTGCTCTCCGGGTCTGTGCTGAGGAGAACGCAACTCCGCC DDDCDDFHIIJJJJIIIHJIJJJIIJJJJJJJJJJJJJJGHHHHFFFFFCCC AS:i:0 XN:i:0 XM:i:0 XO:i:0 XG:i:0 NM:i:0 MD:Z:51 YT:Z:UU NH:i:2 CC:Z:chr2 CP:i:114359831 HI:i:0

#### **E** Flag (number)

Describes the alignment

e.g. reverse strand, not primary alignment, unmapped

Explain SAM flags in plain English :

https://broadinstitute.github.io/picard/explain-flags.html

#### **In Mapping quality (number)**

 Score indicating whether the read is correctly mapped to this location in the reference genome (different between aligners)

■ CIGAR (string)

 Which bases align with the reference (M) are deleted from the reference (D) correspond to insertions that are not in the reference (I)

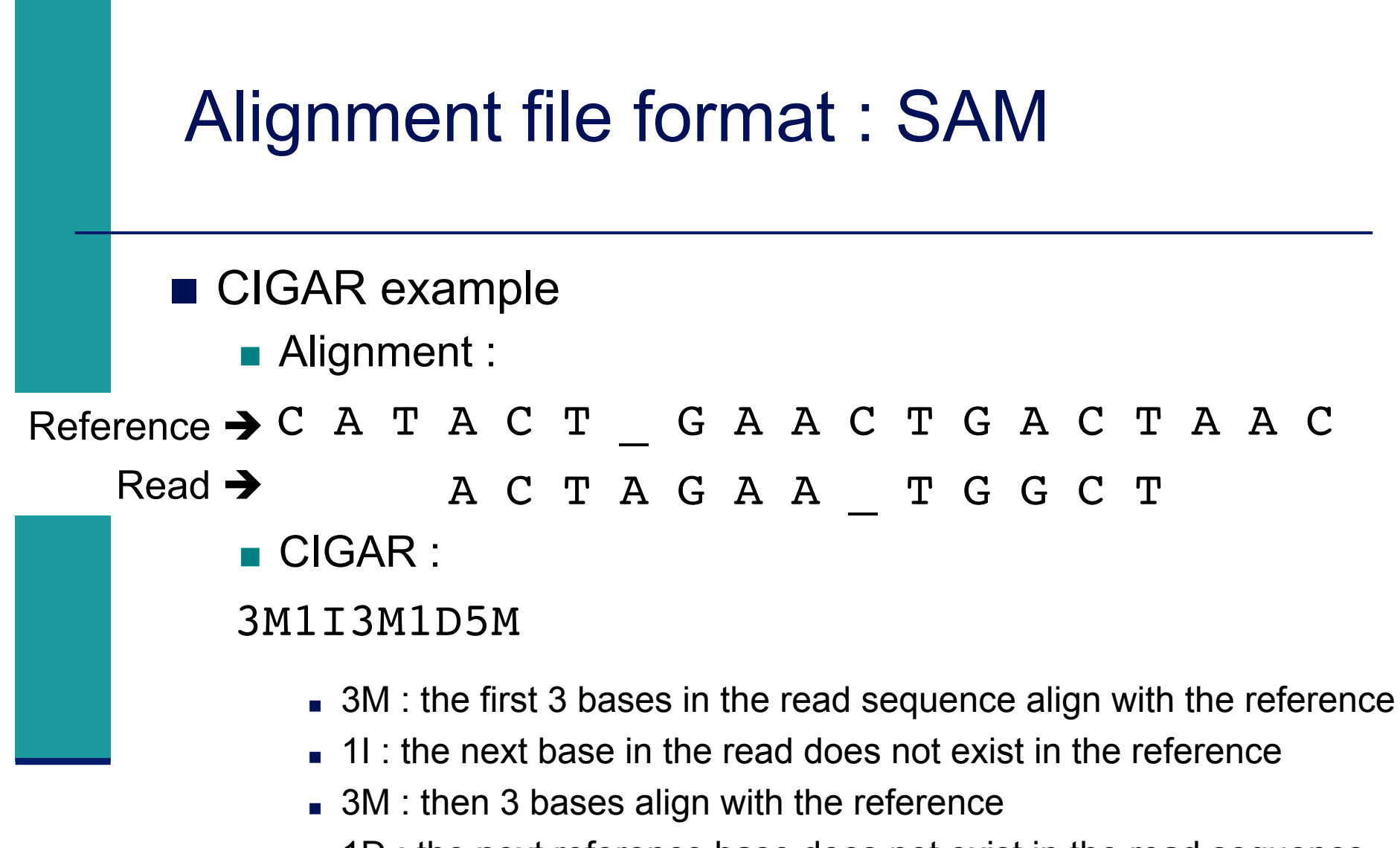

- **1D** : the next reference base does not exist in the read sequence
- 5M : then 5 more bases align with the reference
	- **Note that among these bases one is different from the reference** but it still counts as an M since it aligns to that position

#### ■ Additional tags (format tag:type:value)

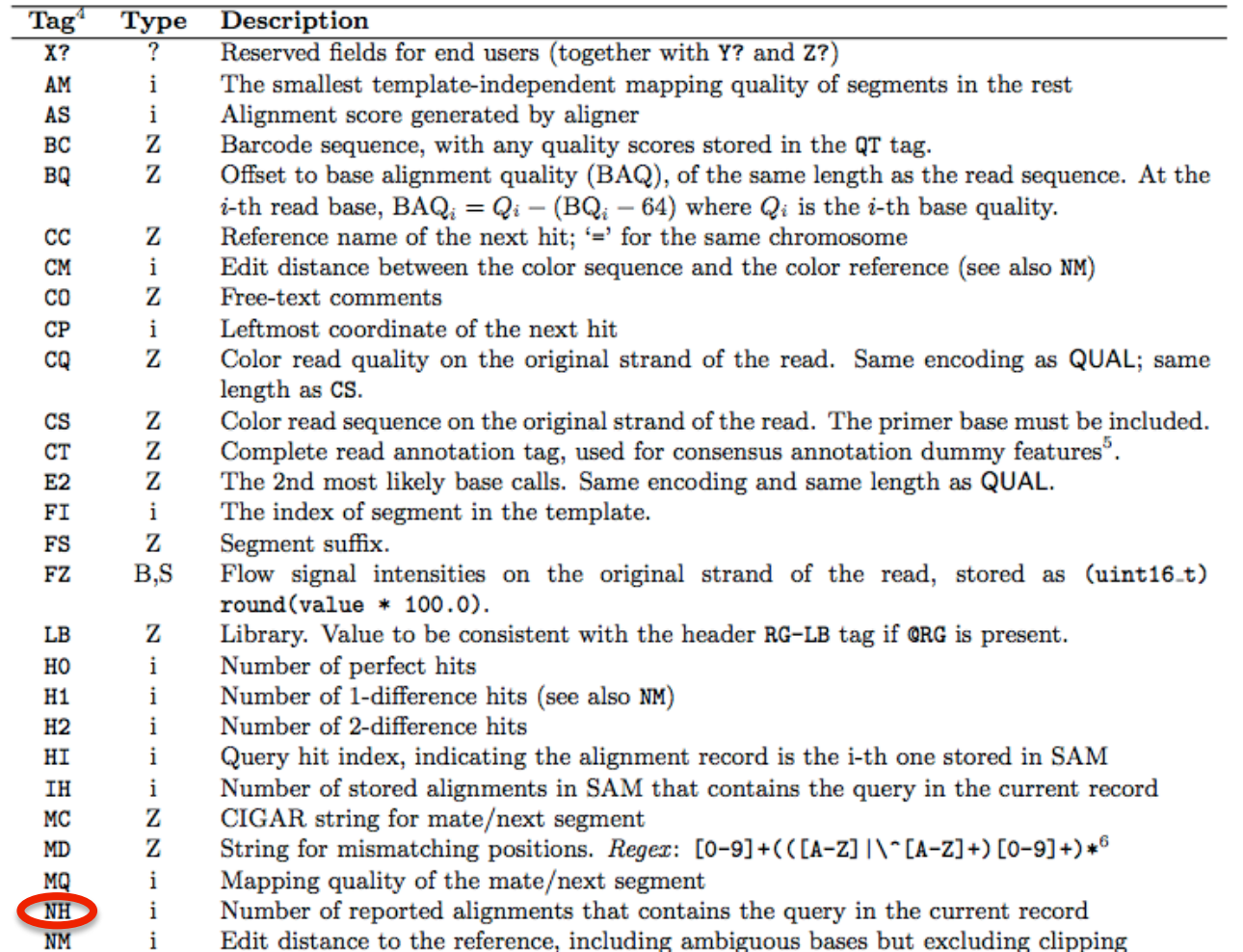

- **Binary file**
- ! Compressed version of SAM format
- ! BAM files can be sorted and indexed
	- **INAKES accessing data very fast**
- BAI (extension .bai) : index for a BAM file
	- **Example.bam.bai index for sample.bam file**

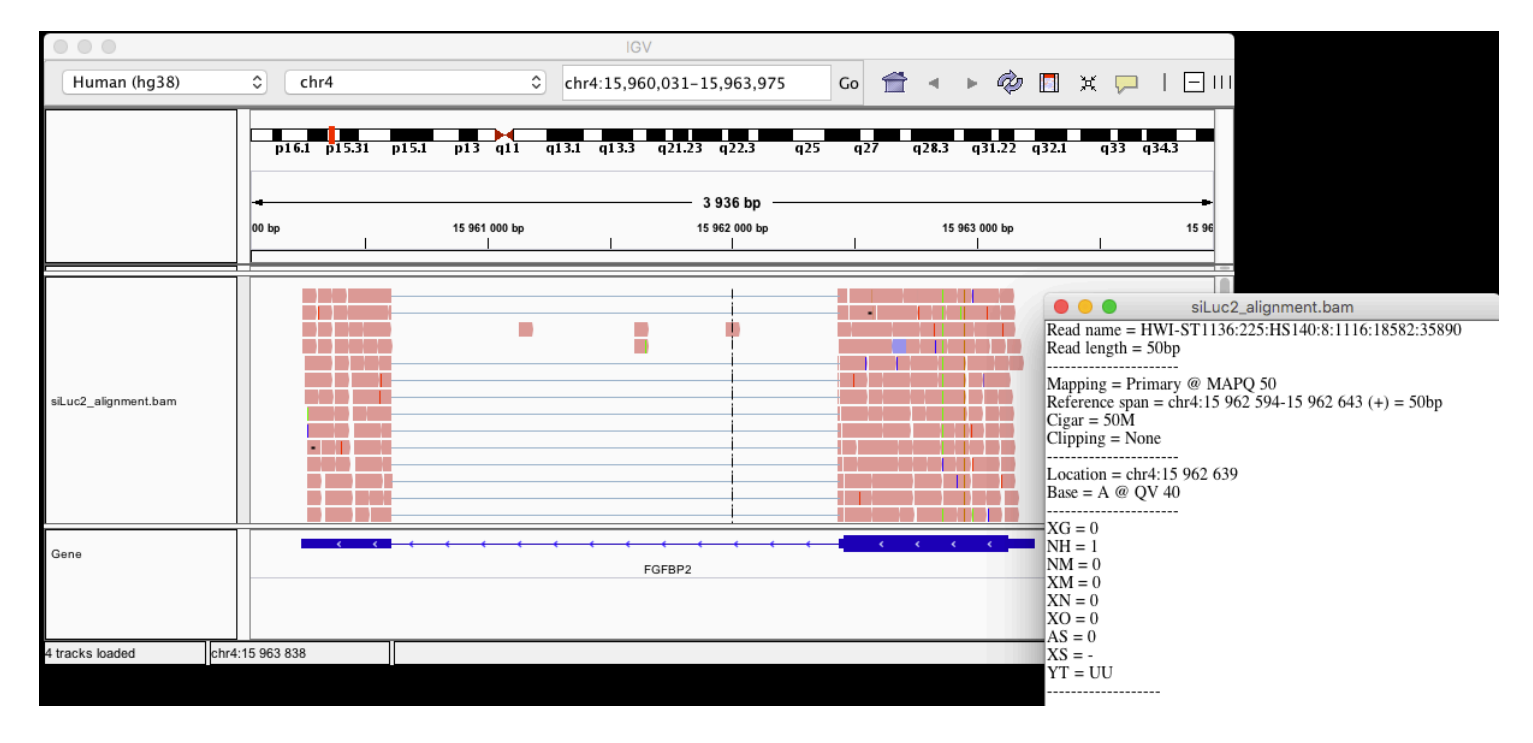

### Utilities to manipulate SAM/BAM files

- Samtools (http://www.htslib.org/)
	- **I.** Various utilities for manipulating alignment in SAM format (SAM <> BAM conversion, calculating statistics on alignments, …)
- Igvtools (http://software.broadinstitute.org/software/igv/)
	- sort, index, ...
	- **Integrative Genomics Viewer** 
		- $\rightarrow$  Tools menu
		- $\rightarrow$  run igvtools

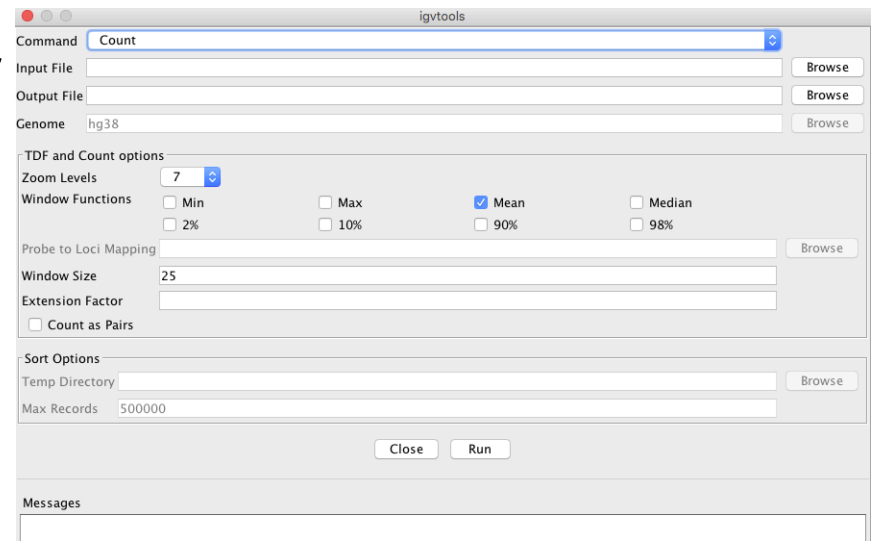

**Galaxy / Galaxea** 

bcftools call SNP/indel variant calling from VCF/BCF bcftools view VCF/BCF conversion, view, subset and filter VCF/BCF files BAM-to-SAM convert BAM to

SAM-to-BAM convert SAM to

Pileup-to-Interval condenses pileup format into ranges of

Filter pileup on coverage and

Flagstat tabulate descriptive stats for BAM datset Slice BAM by genomic regions

 $\Omega$ 

Tools

samtools **NGS: SAM Tools** 

SAM

**BAM** 

bases

SNPs

# Wiggle (WIG) file format

- Tab-delimited text file
- ! For dense continuous data
	- e.g. coverage : "summary" generated from an alignment
		- $\rightarrow$  only density information
- Each line represents a portion of a chromosome
- ! Columns :
	- ! Chromosome
	- Start
	- **■** End
	- ! Value
- **In More precise definition and examples** 
	- ! http://genome.ucsc.edu/goldenPath/help/wiggle.html

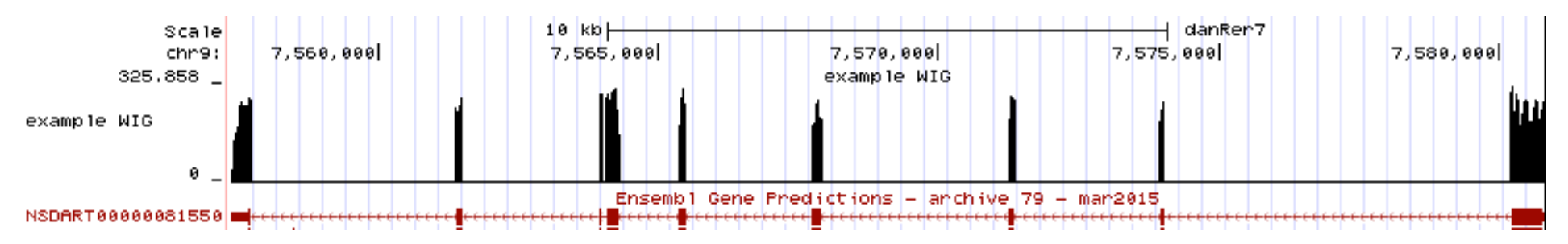

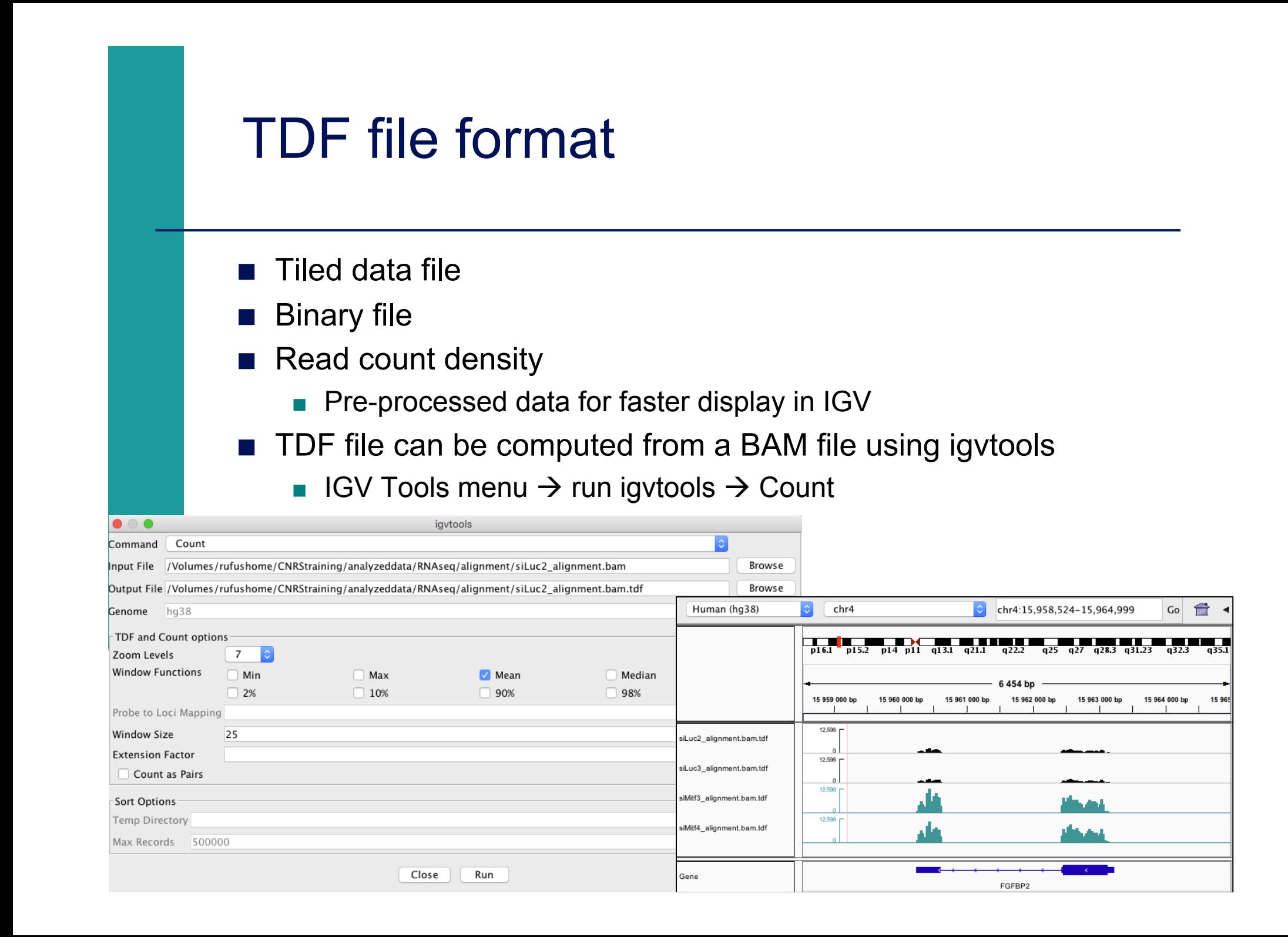

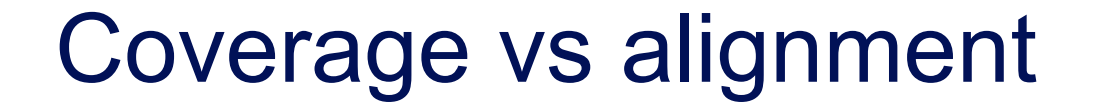

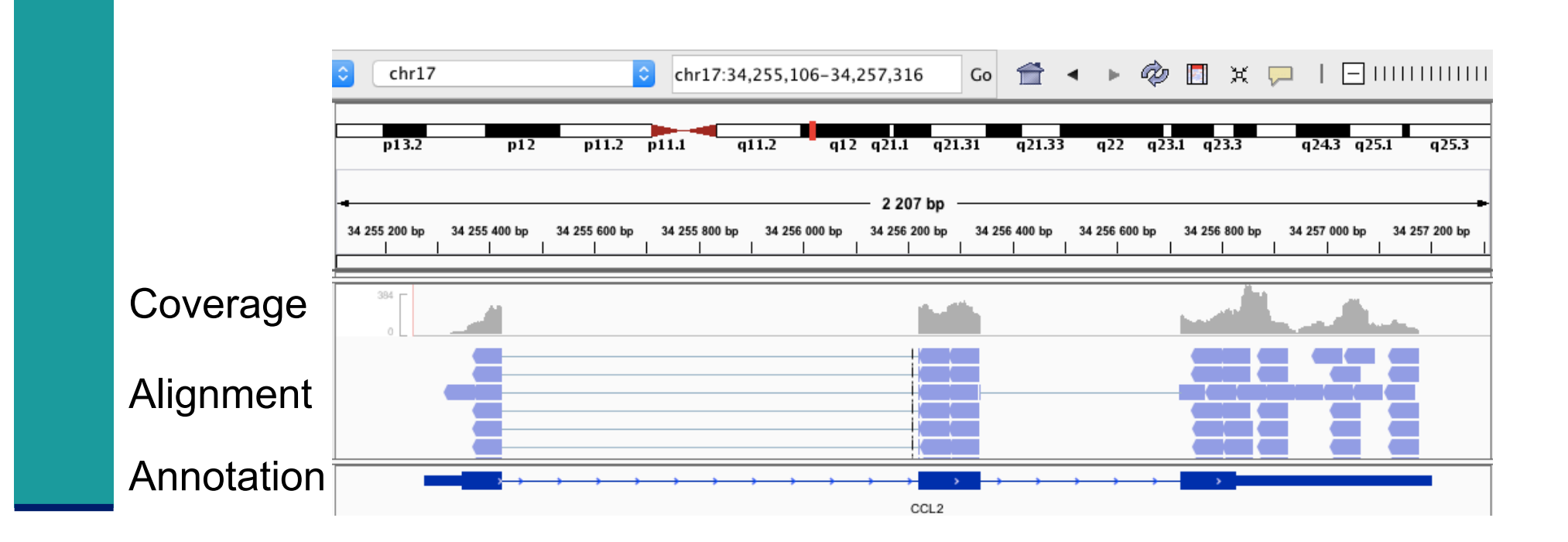

# Browser Extensible Data (BED) format

- Tab-delimited text file
- For genomic intervals
- From 3 to 12 columns (always in this order) :

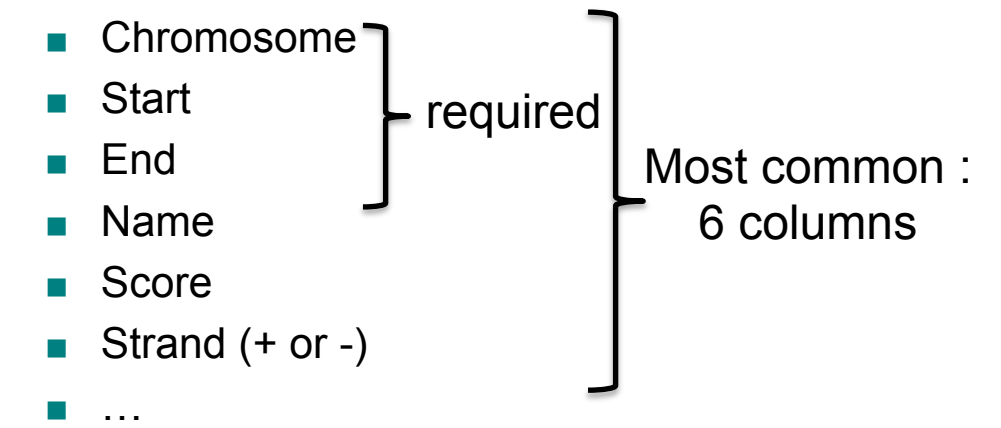

- **In More precise definition and examples** 
	- http://genome.ucsc.edu/FAQ/FAQformat.html#format1
- **In Manipulation of BED files**

Example RED

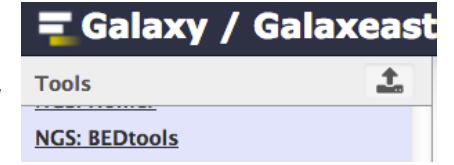

! BEDTools : http://code.google.com/p/bedtools/

chri (qAi) di gal qA2 Se bases  $mm10$ 3, 012, 380 3, 012, 390 3, 012, 400  $cnr1$ :

### General Feature Format (GFF)

- ! GFF: General Feature Format
- Text file format to describe genes and other features associated to DNA, RNA and protein sequences
- **B** Specifications
	- ! https://github.com/The-Sequence-Ontology/Specifications/blob/master/gff3.md
- e.g. human Ensembl 85 GFF file
	- ! ftp://ftp.ensembl.org/pub/release-85/gff3/homo\_sapiens/ Homo\_sapiens.GRCh38.85.chr.gff3.gz

### General Feature Format (GFF)

- **EXTERGERIES CAN be visualized using IGV** 
	- e.g. Ensembl 85 annotations
	- Sort and index for faster display
		- Tools  $\rightarrow$  Run igvtools  $\rightarrow$  Sort
		- à Homo\_sapiens.GRCh38.85.sorted.gtf
		- **Tools**  $\rightarrow$  **Run igvtools**  $\rightarrow$  **Index**
		- $\rightarrow$  Homo\_sapiens.GRCh38.85.sorted.gtf.idx (in the same directory)
		- **File**  $\rightarrow$  **Load from file and choose Homo\_sapiens.GRCh38.85.sorted.gtf**

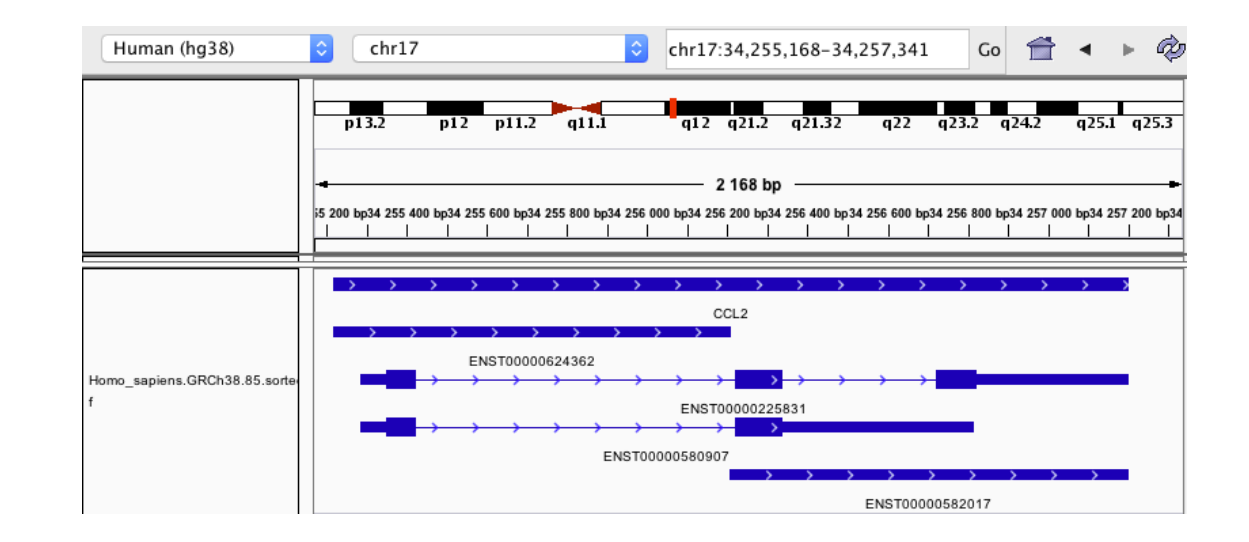

### Main NGS file formats : summary

**E** FASTQ

■ Raw data

- SAM / BAM
	- **alignment**
- WIG / TDF
	- **n** coverage
- ! BED
	- **E** Genomic intervals
- **B** GFF
	- **n** annotations

text binary

- Introduction to NGS read mapping
- Short read mappers
- Specificity of RNA-seq read mapping
- !*Exercise 1 : Mapping of RNA-seq data using Galaxy*
- Alignment and related file formats
- **E** Alignment visualization
- *Exercise 1 : Interpretation of results*
- *Exercise 2 : Whole dataset alignment visualization*
- Quality control of RNA-seq data based on alignments

### Alignment visualization

- **Using a Genome Browser** 
	- A lot of available genome browsers
		- ! Ensembl, UCSC, GBrowse, JBrowse, IGB, IGV, …
	- **. During this training we will use** 
		- **UCSC: http://genome.ucsc.edu**
		- ! IGV : http://www.broadinstitute.org/igv/

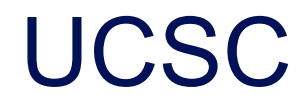

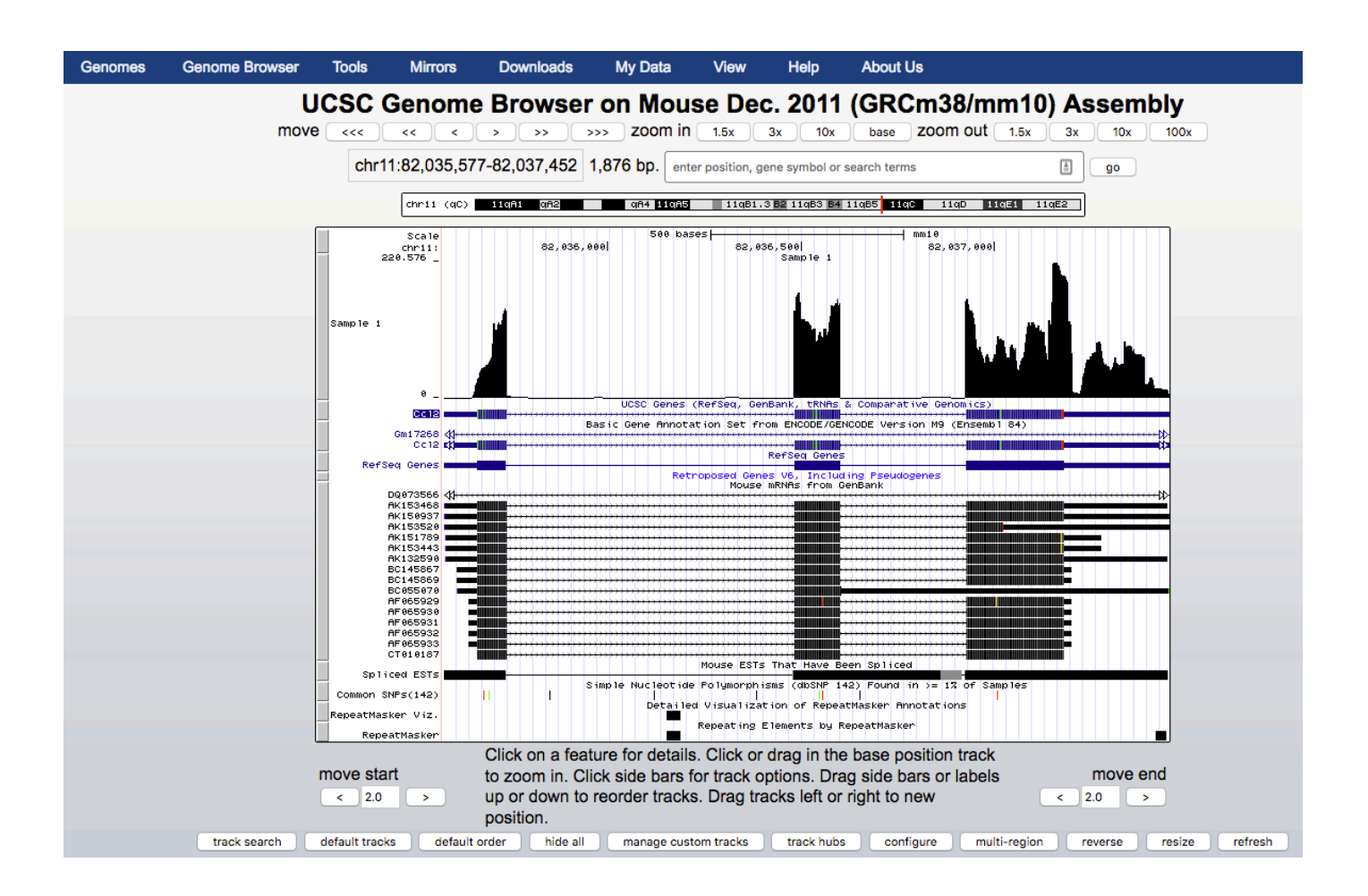

# IGV (Integrative Genomics Viewer)

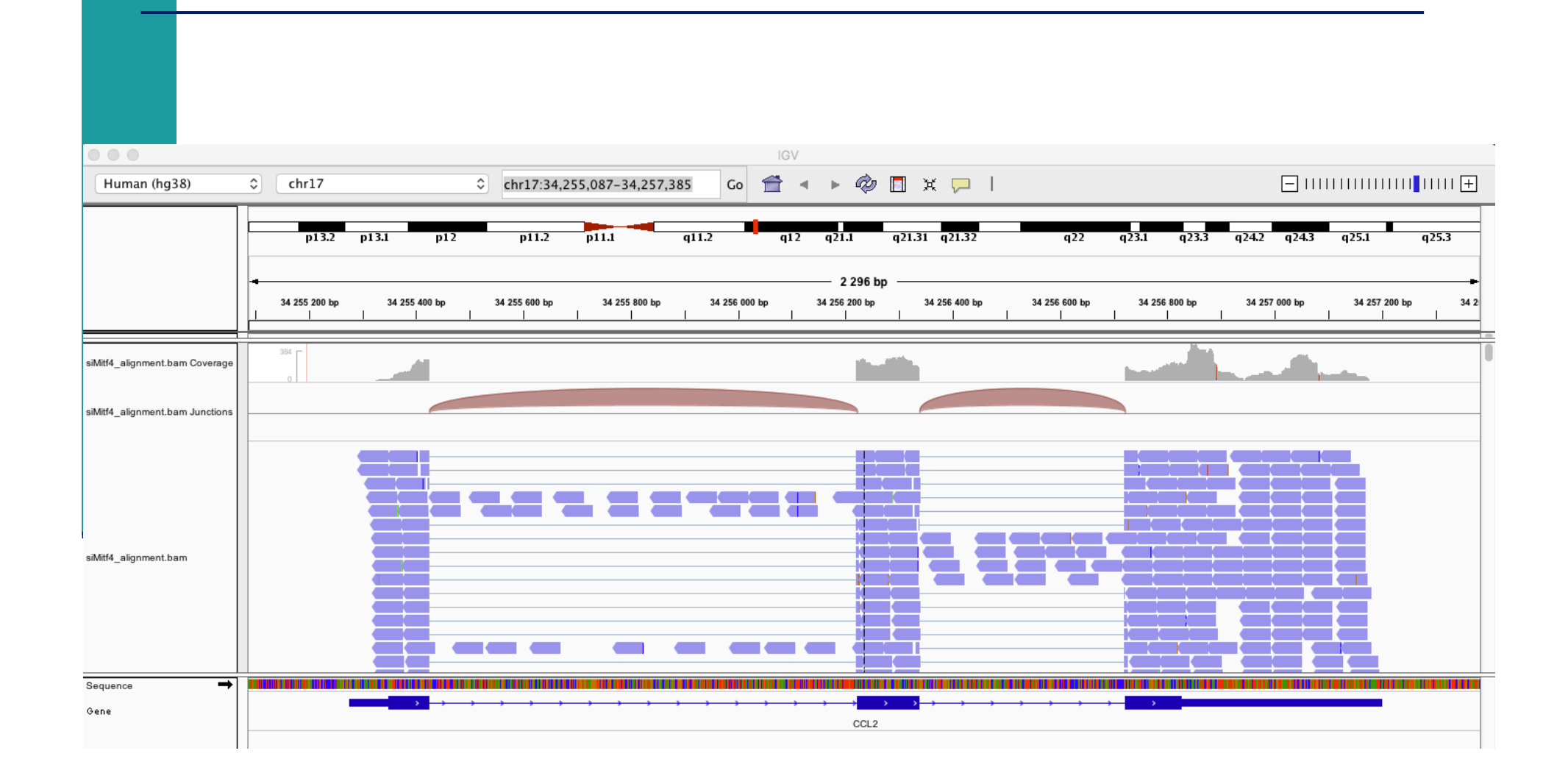

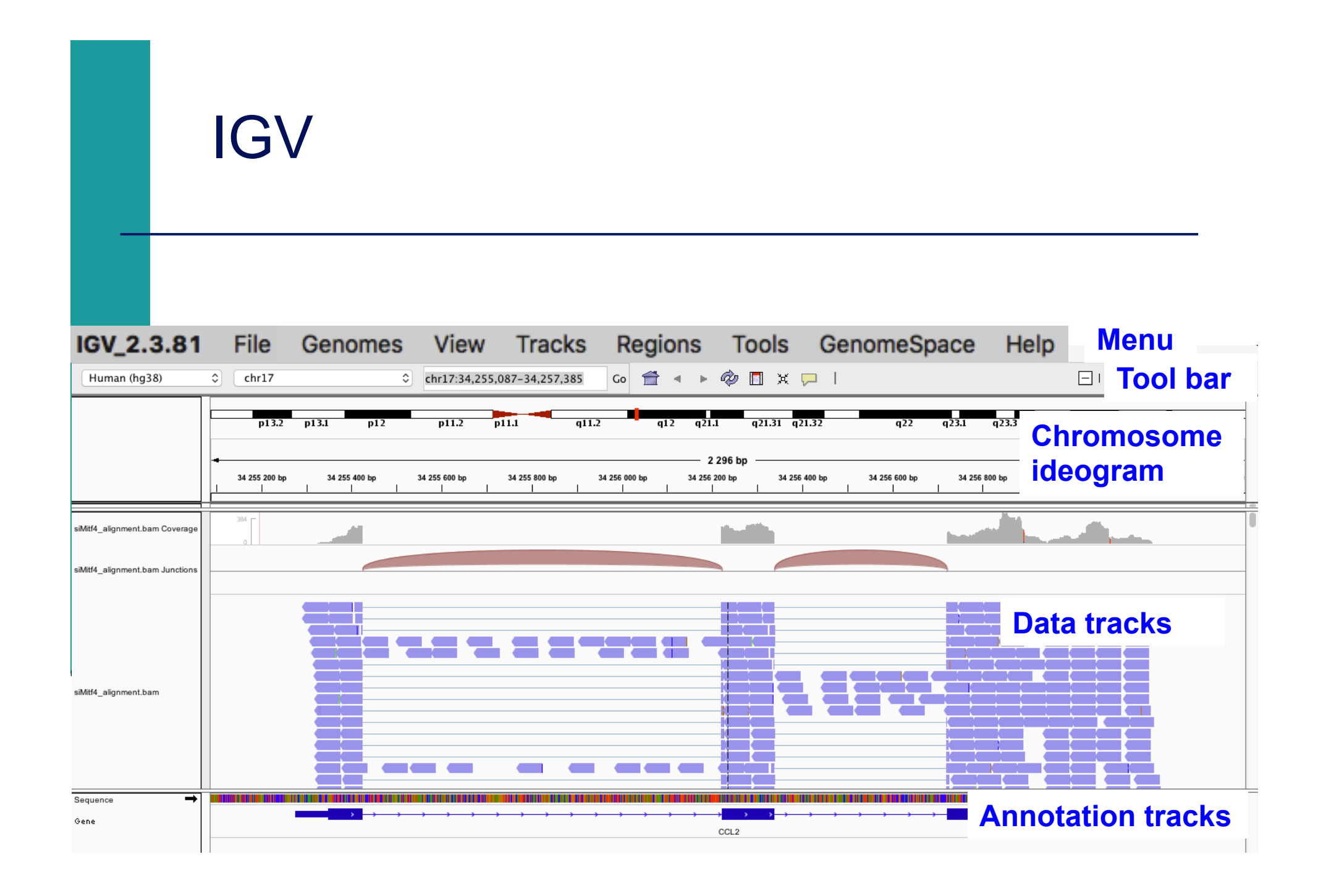

### IGV menu : main features

#### **n** File

- **I** Load files into IGV
- Manage sessions (e.g. save your current settings to a named session file)
- Save an image
- ! Genome
	- **INanage genomes available on IGV data server** (http://software.broadinstitute.org/software/igv/Genomes)
	- Create new genomes (required : FASTA file, optional : annotation file, ...)

#### ■ View

- **Preferences : customize the display**
- **T** Tools
	- **Run igvtools : count (** $\rightarrow$  **tdf), sort, index**

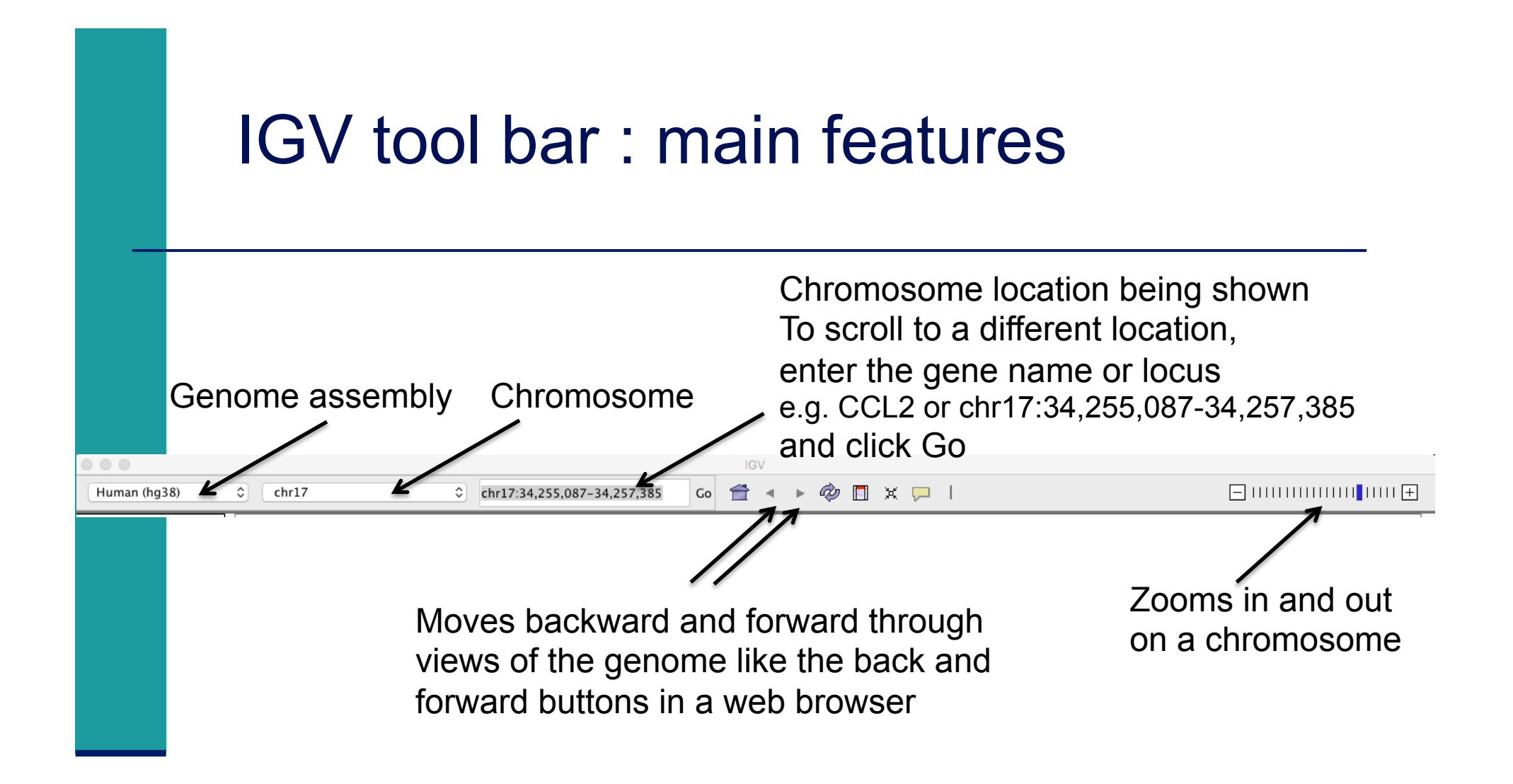

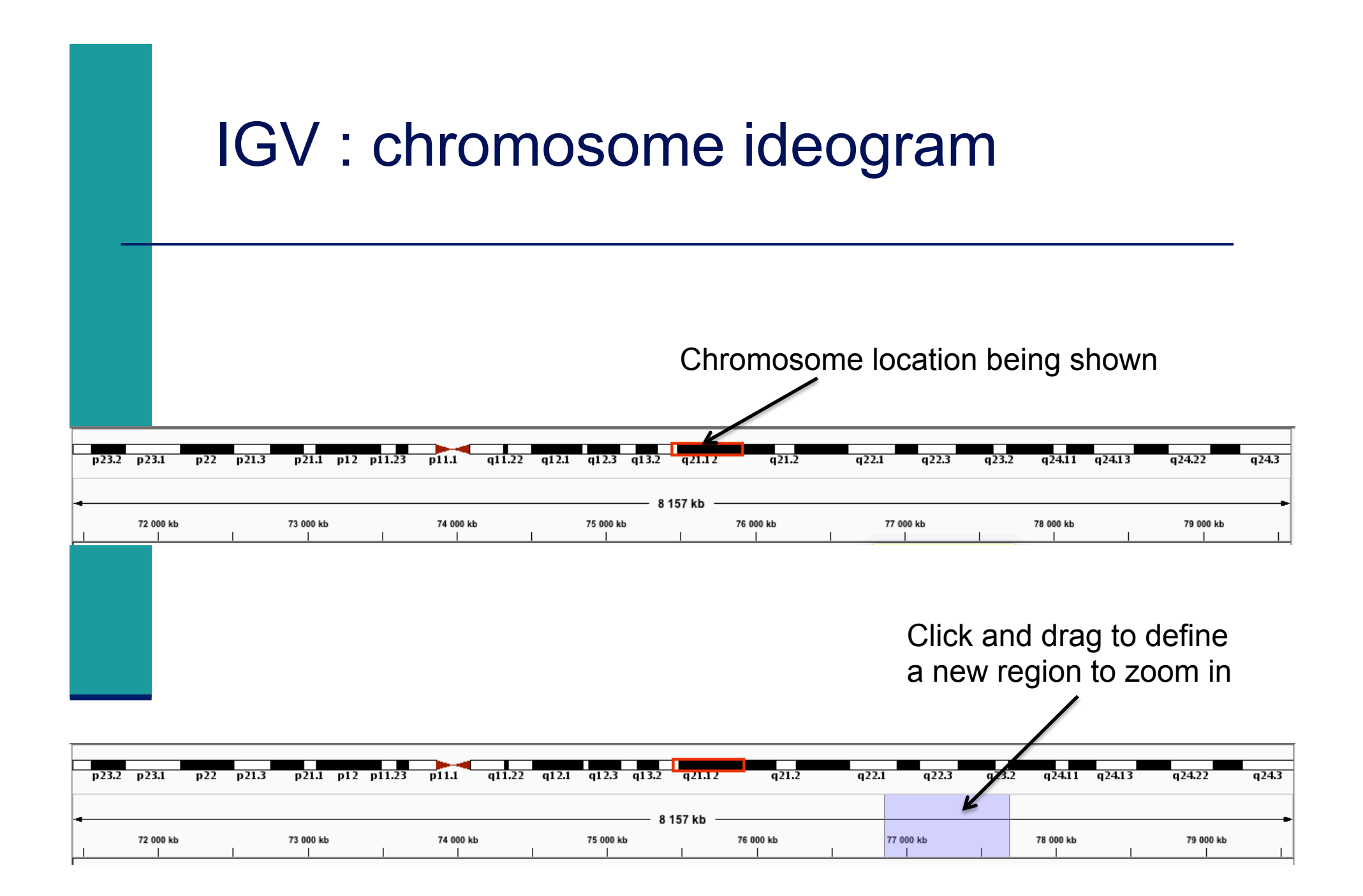

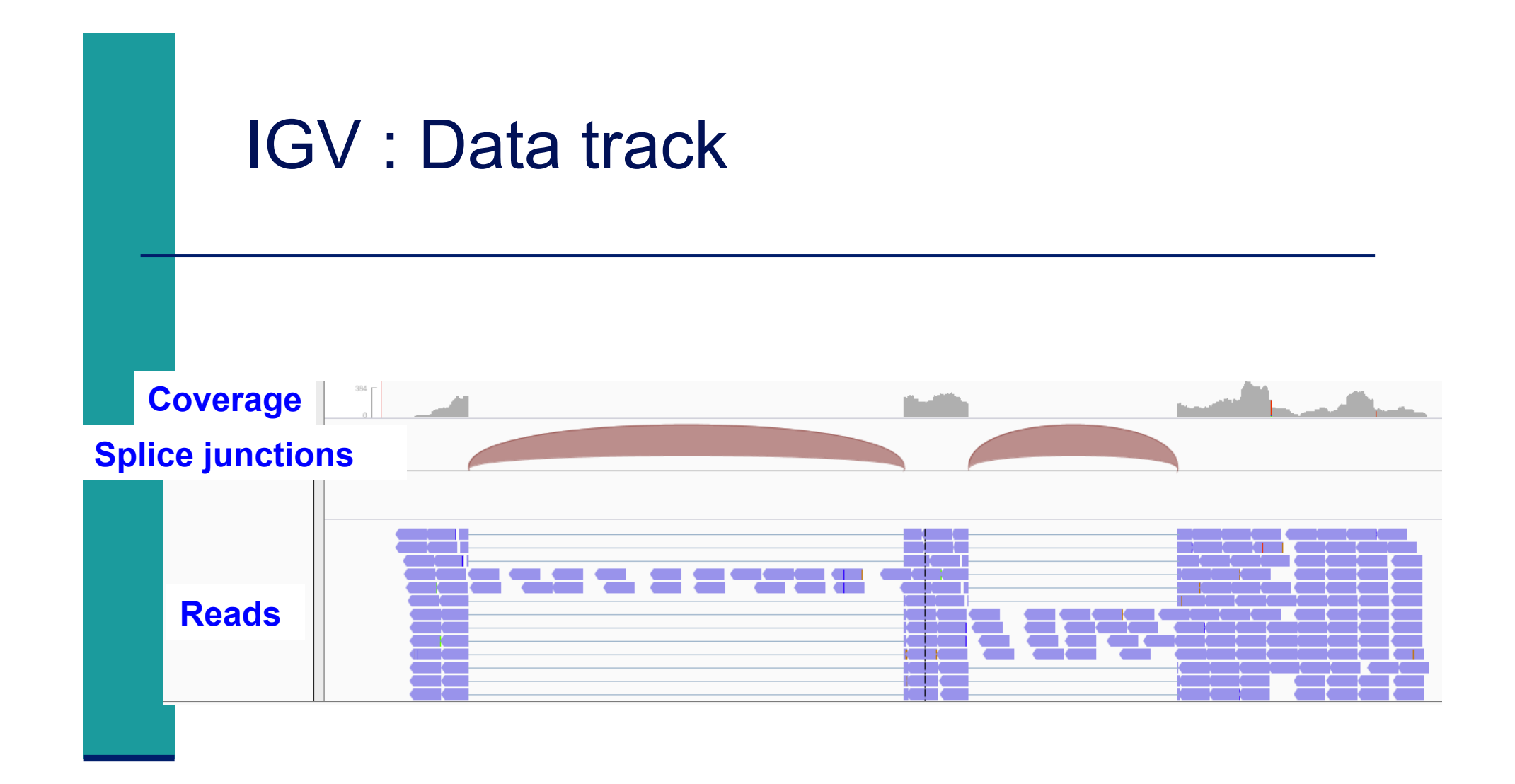

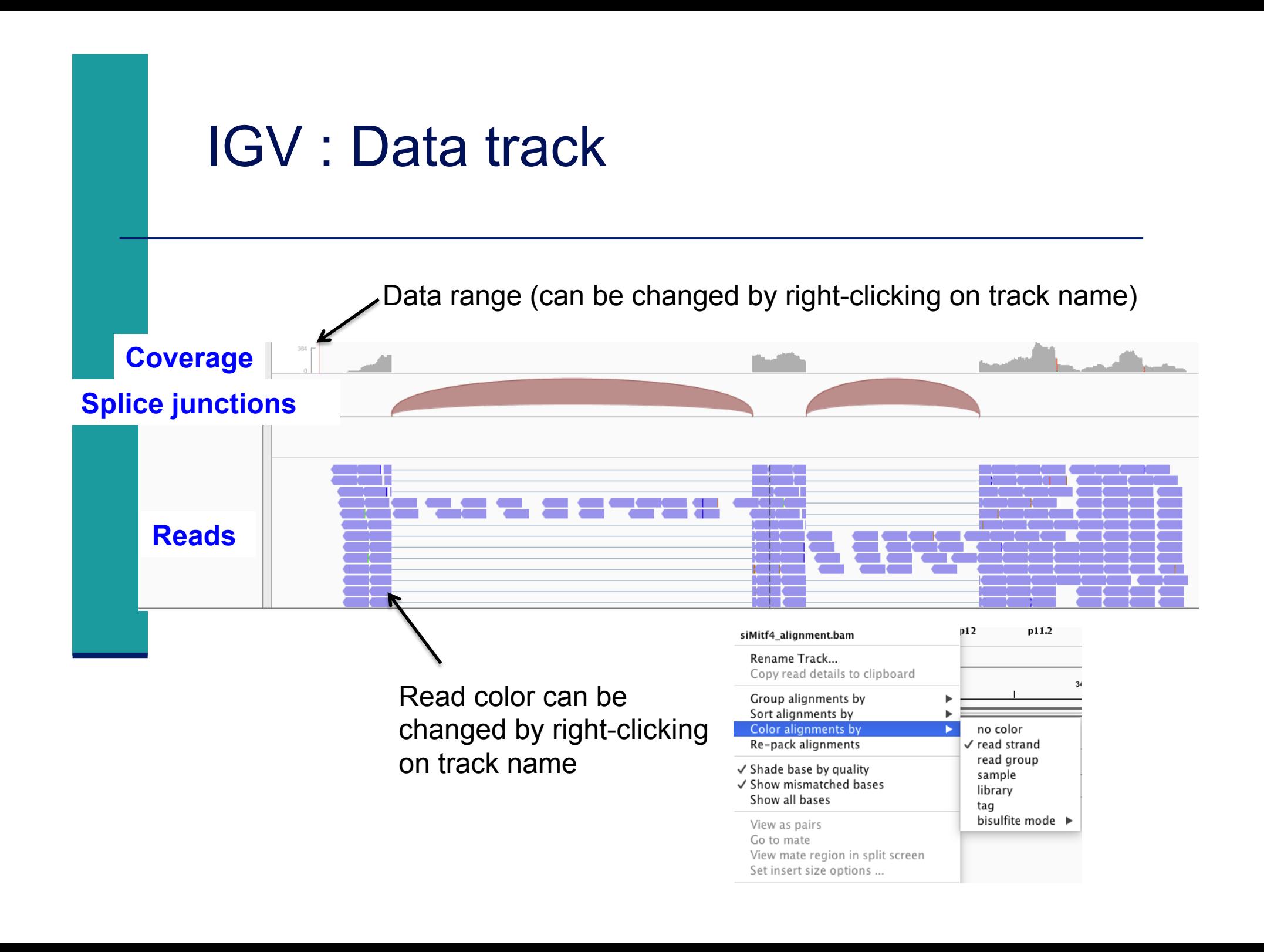

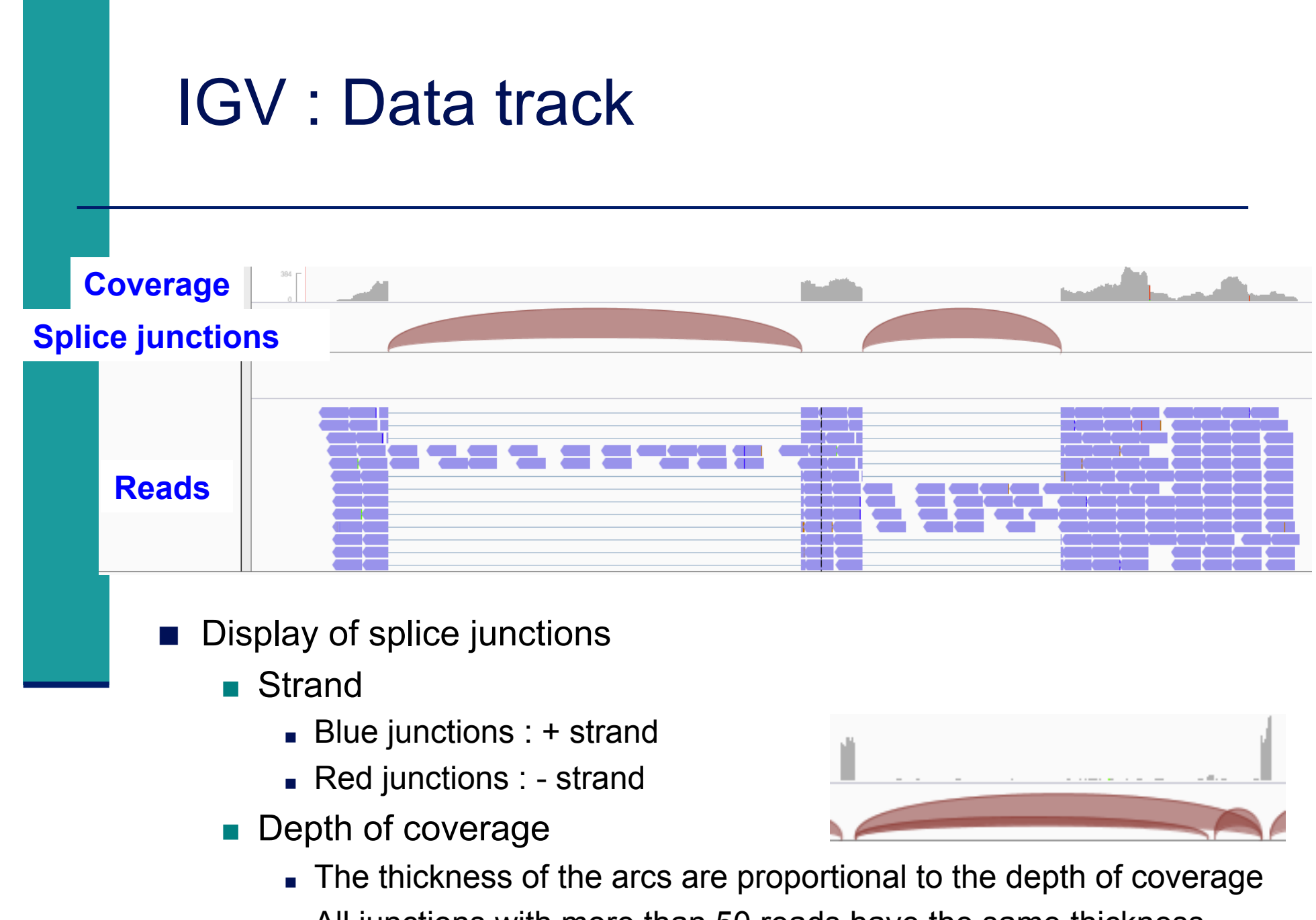

. All junctions with more than 50 reads have the same thickness

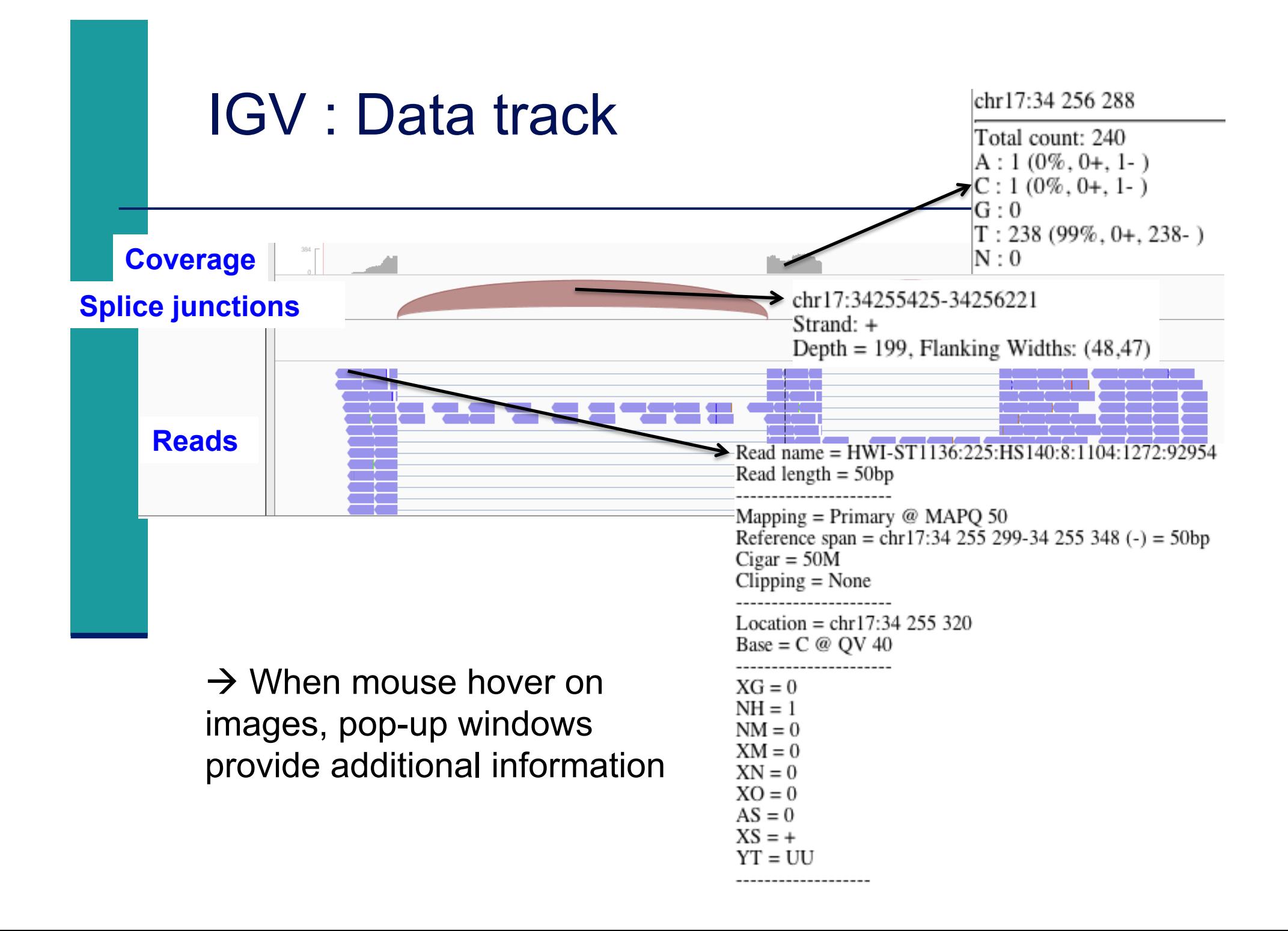

# IGV data track differences vs reference genome

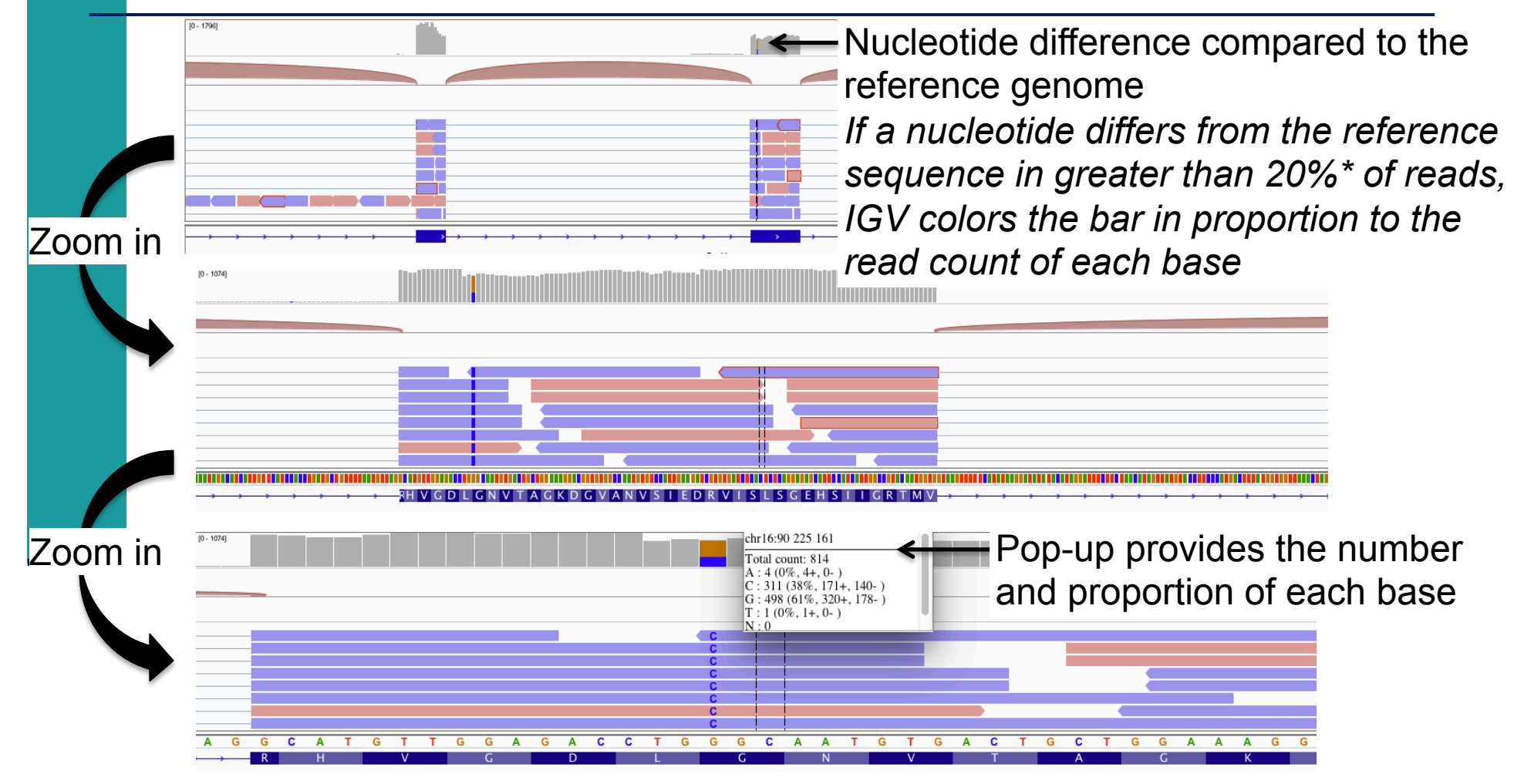

\* Default threshold, can be changed in View  $\rightarrow$  Preferences  $\rightarrow$  Alignment  $\rightarrow$  Coverage allele-fraction threshold

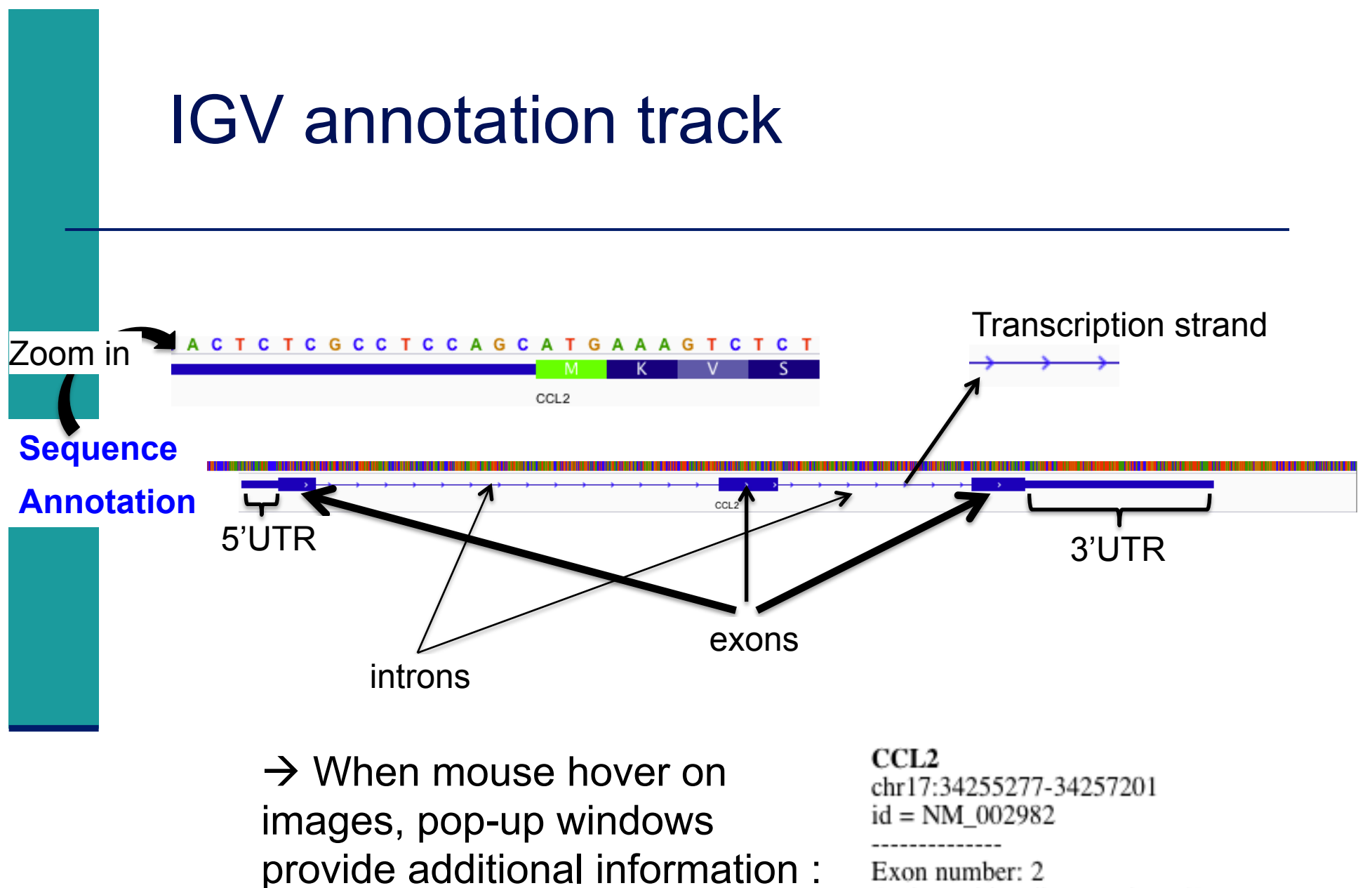

Exon number: 2 Amino acid coding number: 51 chr17:34256222-34256339

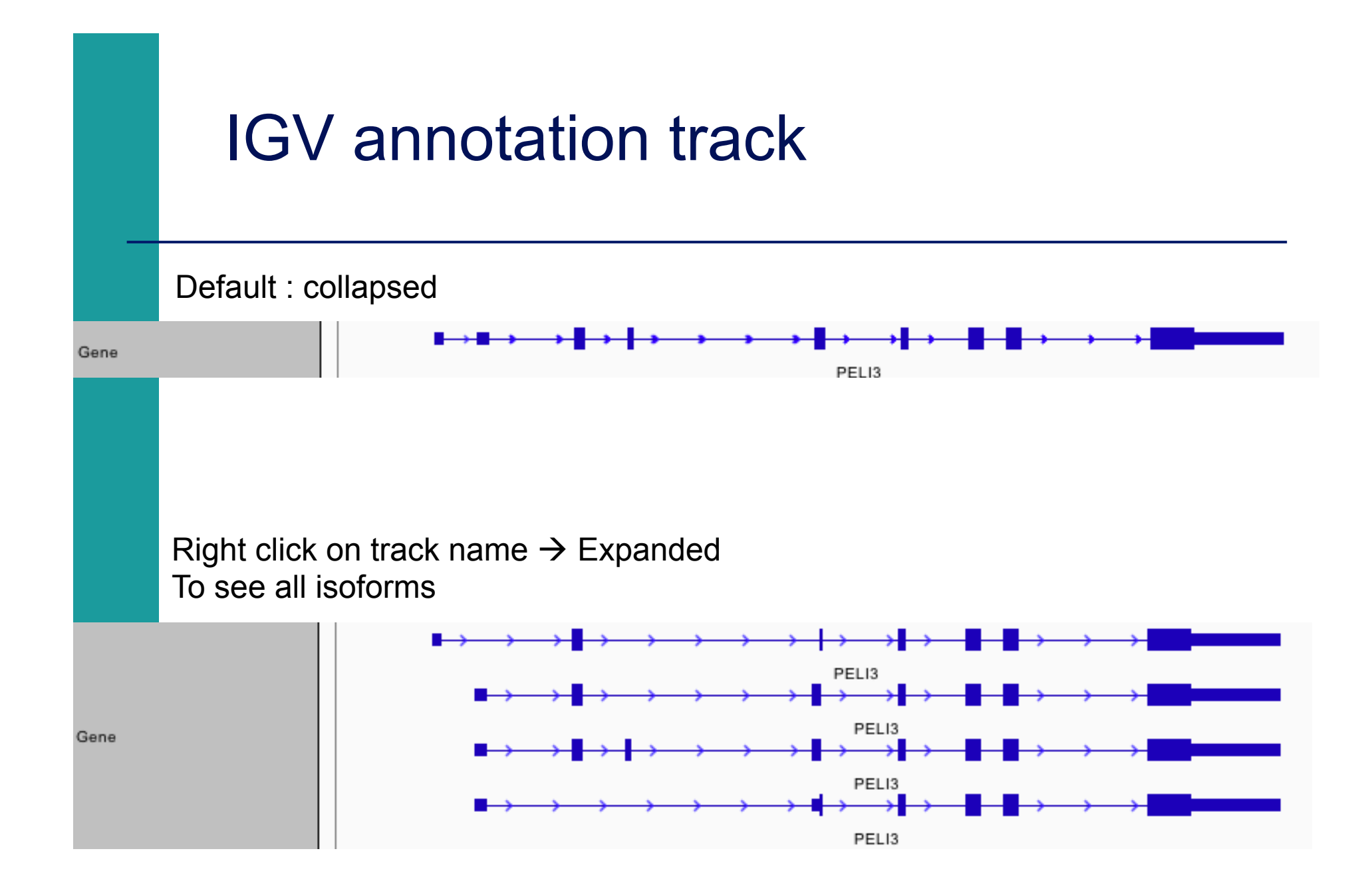

- Introduction to NGS read mapping
- Short read mappers
- Specificity of RNA-seq read mapping
- !*Exercise 1 : Mapping of RNA-seq data using Galaxy*
- Alignment and related file formats
- **E** Alignment visualization
- !*Exercise 1 : Interpretation of results*
- !*Exercise 2 : Whole dataset alignment visualization*
- Quality control of RNA-seq data based on alignments

### Exercise 1 : results

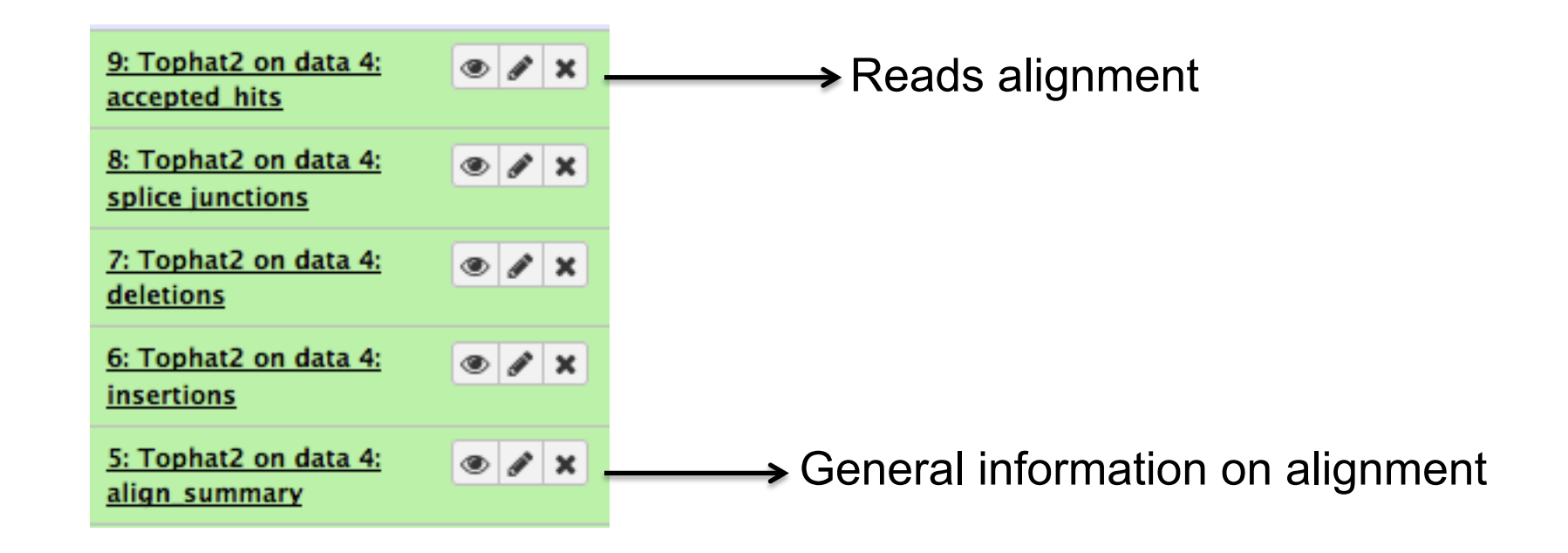

#### Exercise 1 : interpretation of results

#### 1. Align summary

- 1.1. How many reads have been mapped onto hg38 ?
- 1.2. Among these reads, what is the proportion of multiple mapped reads ?

#### 2. Splice junctions

2.1. Which splice junctions file format is provided by Tophat2 ?

2.2. Download this file and visualize these junctions using IGV

2.3. Look at all splice junctions identified on *Park7* gene. How many reads span the junction between the two last exons of this gene ?

#### 3. Alignment file (accepted\_hits)

3.1. Which alignment file format is provided by Tophat2 ?

3.2. Download this file and visualize this alignment using IGV

3.3. Visualize alignments of reads aligned on the junction between the 2 last exons of Park7 gene. Look at the CIGAR string of one of these reads.

3.4. Verify the strand specificity of the reads, for example on *Pmel* and *Cdk2* genes (color alignments by strand)

3.5. What do you observe at position chr16:2,771,988 ?

3.6. Look at reads aligned on *Actb* gene (color alignments by number of reported alignments : tag=NH). What do you observe ?

- Introduction to NGS read mapping
- Short read mappers
- Specificity of RNA-seq read mapping
- !*Exercise 1 : Mapping of RNA-seq data using Galaxy*
- Alignment and related file formats
- **E** Alignment visualization
- *Exercise 1 : Interpretation of results*
- *Exercise 2 : Whole dataset alignment visualization*
- Quality control of RNA-seq data based on alignments

#### Exercise 2 : whole dataset alignments (1/2)

- ! Tophat2 results for all samples from Mitf project are available on
	- **Shared Data**  $\rightarrow$  **Data Libraries**  $\rightarrow$  **CNRS training** 
		- **RNAseq**  $\rightarrow$  **alignment**
	- **The Same time the corresponding BAM, BAI and tdf files are already available on your** computer
- 1. What is the proportion of mapped reads in all samples ?
- 2. Before visualizing these alignments using IGV : Use File  $\rightarrow$  new session to start a new IGV session Verify in View  $\rightarrow$  Preferences  $\rightarrow$  Tracks tab that "Normalize coverage data" is selected Load the 4 tdf files on IGV

A ChIP-seq peak has previously been identified near *Idh1* gene. Is this gene differentially expressed between siLuc and siMitf samples ?

3. Load the 4 BAM files on IGV.

In the last exon of *Idh1* gene, do you identify a nucleotide difference in RNA-seq samples compared to the reference genome ? What is the position of this difference ?

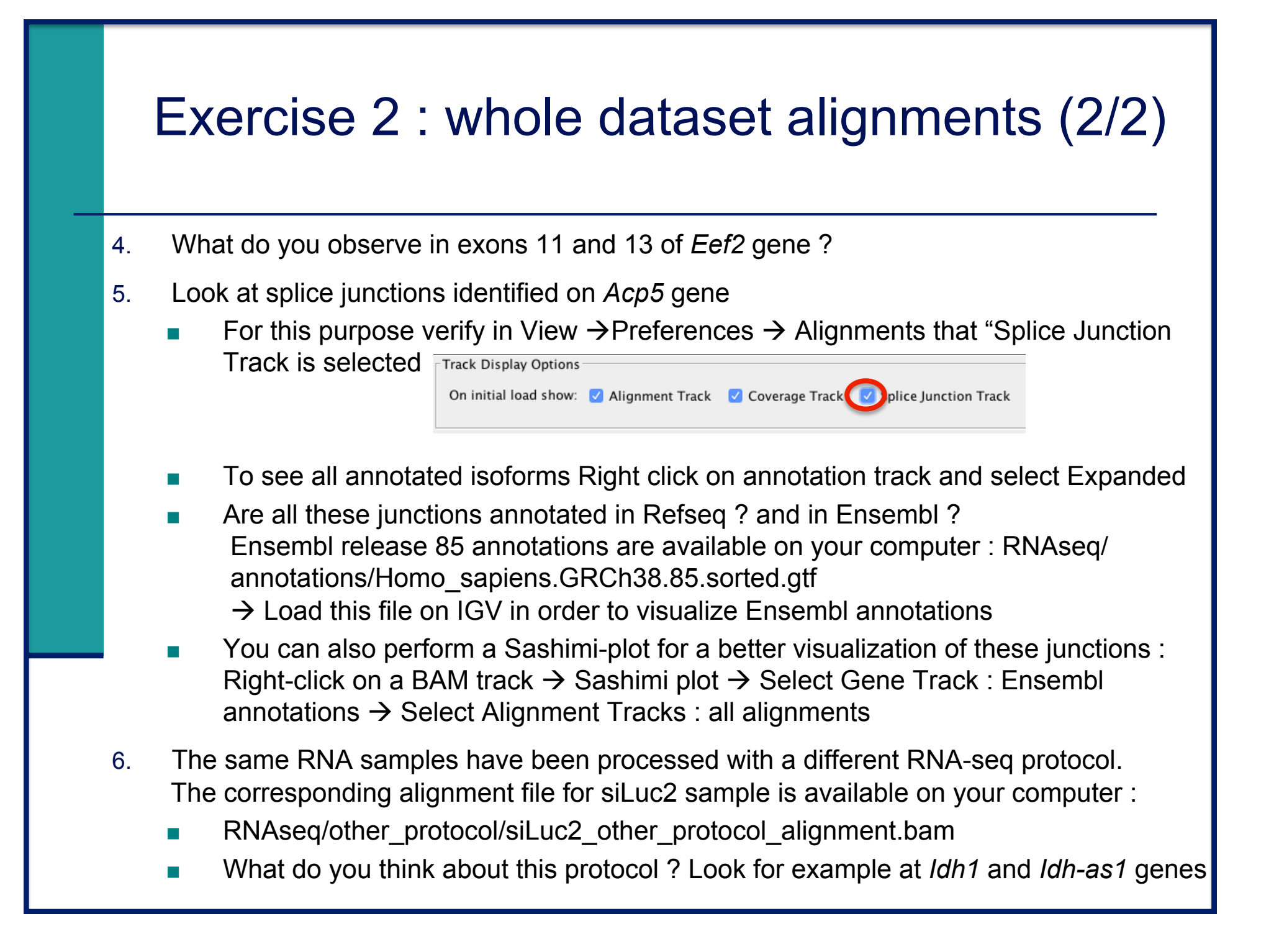

- Introduction to NGS read mapping
- Short read mappers
- Specificity of RNA-seq read mapping
- !*Exercise 1 : Mapping of RNA-seq data using Galaxy*
- Alignment and related file formats
- **E** Alignment visualization
- *Exercise 1 : Interpretation of results*
- !*Exercise 2 : Whole dataset alignment visualization*
- Quality control of RNA-seq data based on alignments

# Quality control of RNA-seq data based on alignments

- Proportion of mapped, uniquely and multiple mapped reads in all samples within a project
- ! For paired-end sequencing : distance between reads
- ! For directional protocol : strand information
- Read coverage over genes
- **Read distribution relative to known annotations**

http://rseqc.sourceforge.net/

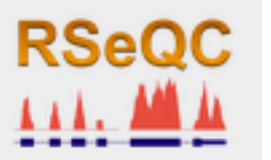

RSeQC available on GalaxEast

RSeQC input : alignment (BAM/SAM) and annotation (BED) files

**GS: RSeOC** istance calculate the inner distance (or insert size) between two paired RNA read: **Read Duplication determines** reads duplication rate with sequence-based and mapping-based strategies Infer Experiment speculates how RNA-seq were configured Gene Body Converage (BAM) Read coverage over gene body. Read NVC to check the nucleotide composition bias Read Quality determines Phred quality score **Read Distribution calculates** how mapped reads were distributed over genome feature

Read GC determines GC% and read count

# Distance between reads (paired-end sequencing)

- ! To know inner distance (insert size) between paired reads
	- ! The distance is the mRNA length between two paired fragments

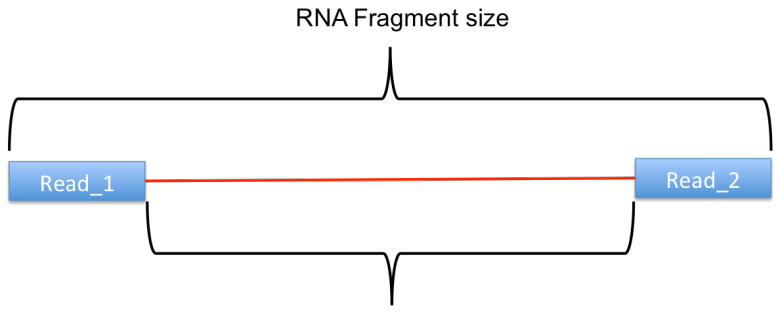

! RSeQC Inner Distance

Inner distance or insert size

- $\blacksquare$  Determines the genomic (DNA) size between two paired reads: D\_size
	- = read2\_start read1\_end
		- **If 2 paired reads map to the same exon or a non-exonic region** 
			- $\blacksquare$  inner distance = D\_size
		- $\blacksquare$  if 2 paired reads map to different exons
			- $\blacksquare$  inner\_distance = D\_size intron\_size
- The inner distance might be a negative value if 2 fragments overlapped

# RSeQC inner distance : example of result

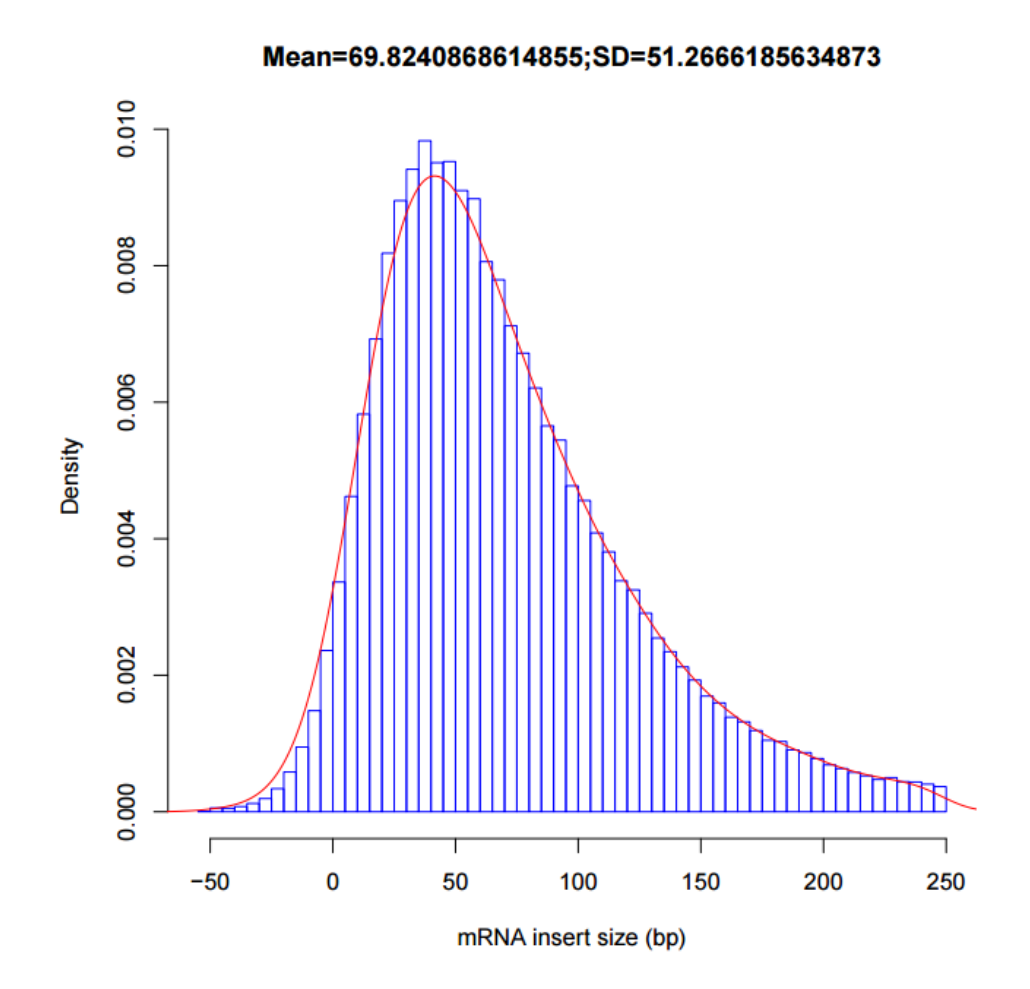

# Strand information (directional protocol)

- To infer how reads were stranded for strand-specific RNA-seq data
	- Compare the "strandness of reads" with the "standness of transcripts"
	- The "strandness of reads" is determined from alignment
	- The "standness of transcripts" is determined from annotation

#### RSeQC infer experiment

! Calculates the proportion of reads corresponding to :

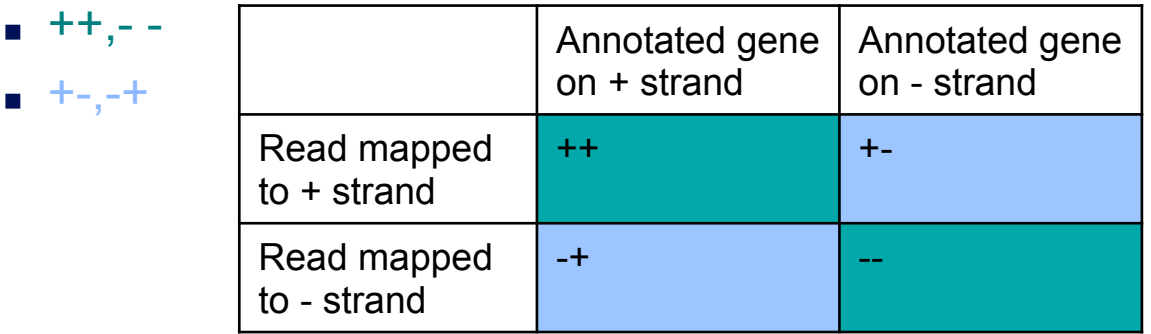

# RSeQC infer experiment : examples of result

#### Result on siLuc2 (directional protocol)

This is SingleEnd Data Fraction of reads explained by "++,--": 0.0090 Fraction of reads explained by "+-,-+":  $0.9910$ Fraction of reads explained by other combinations: 0.0000

#### Result on siLuc2 (standard protocol)

```
This is SingleEnd Data
Fraction of reads explained by "++,--": 0.4984
Fraction of reads explained by "+-,-+": 0.5016Fraction of reads explained by other combinations: 0.0000
```
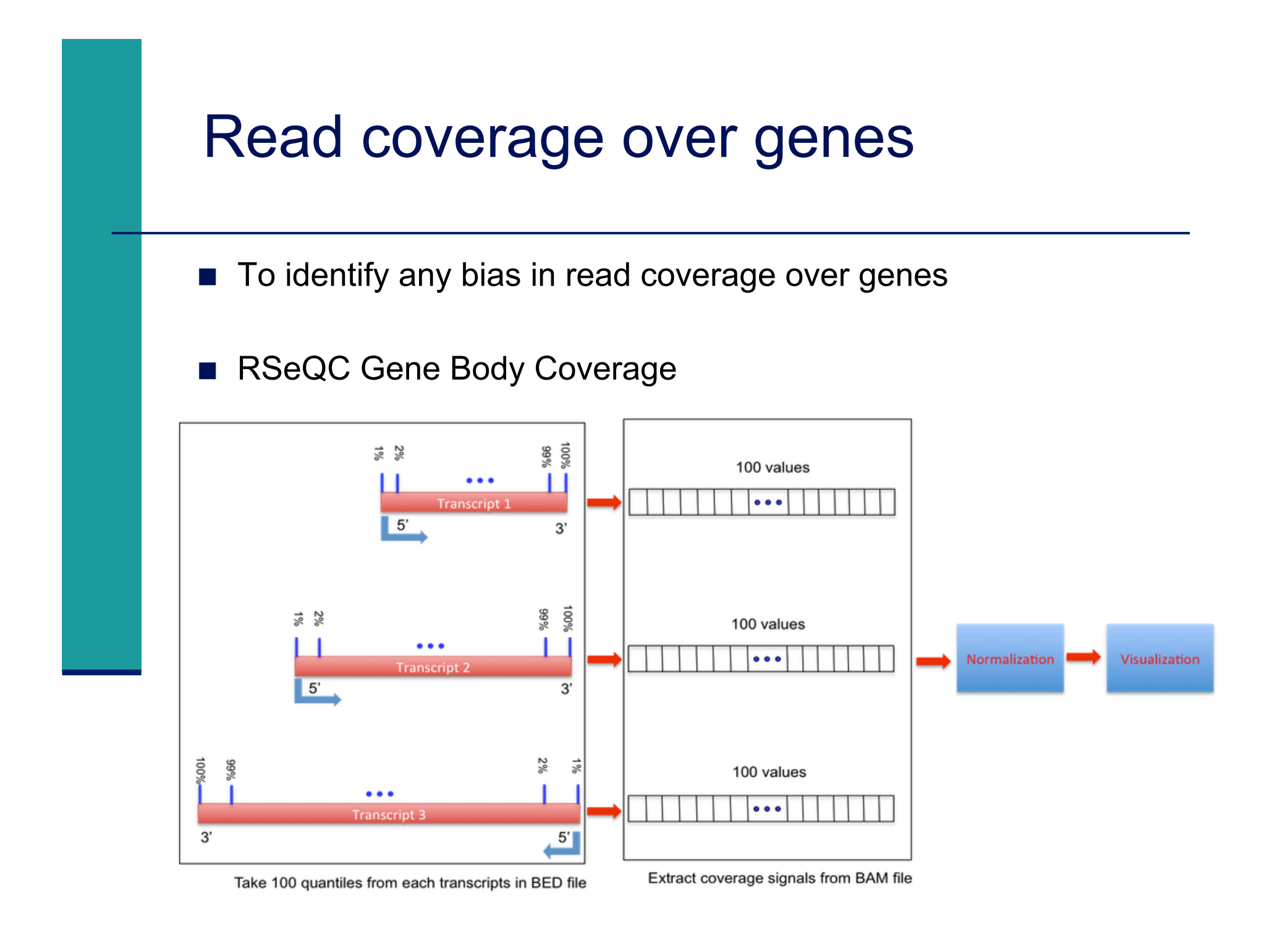

#### Read coverage over genes : result

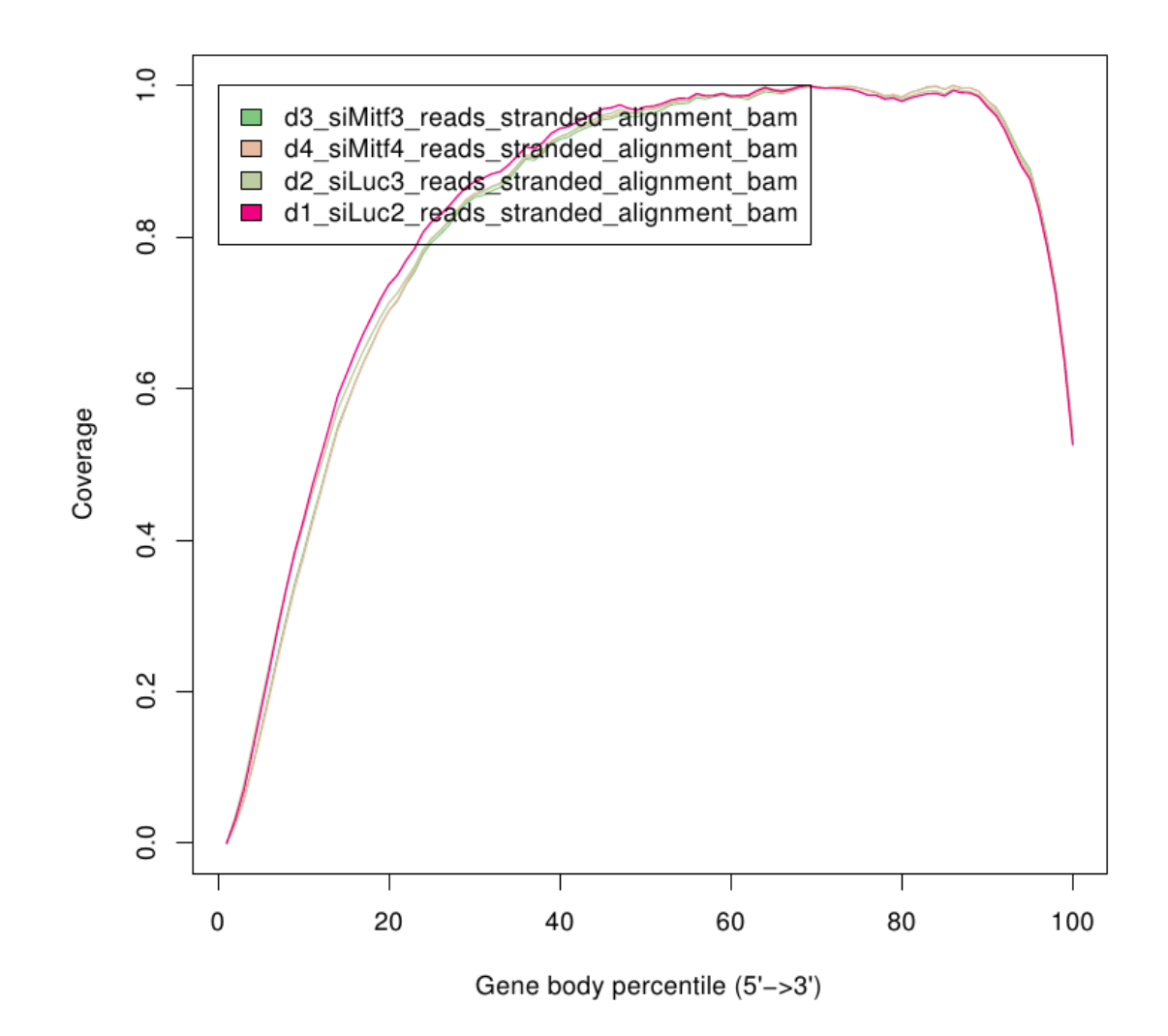

### Read coverage over genes : example with biased samples

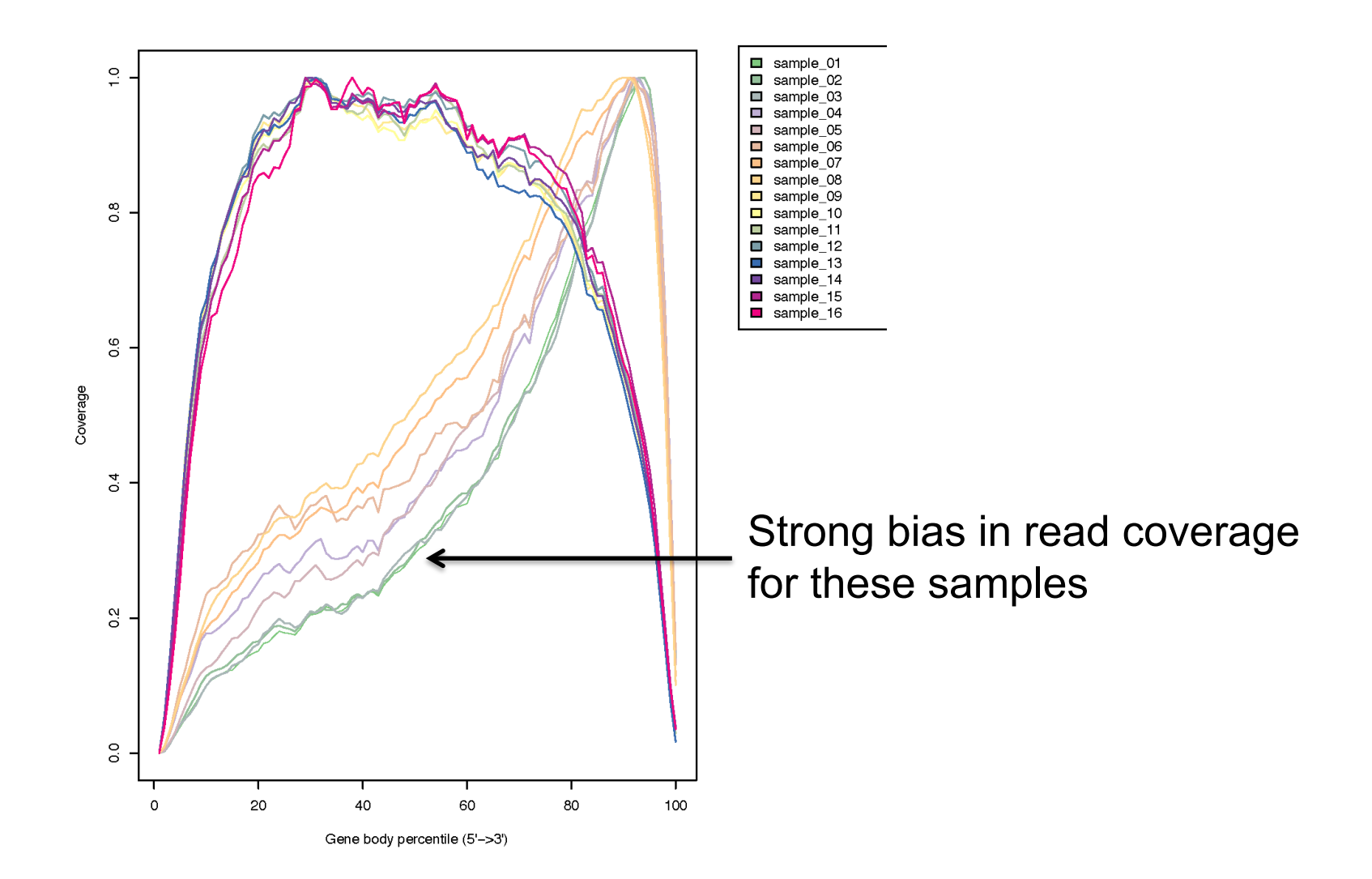

# Read distribution relative to known annotations

- ! How mapped reads are distributed over genomic features (CDS, UTR, intron, intergenic regions)
- **RSeQC read distribution** 
	- **EXE** Assigns mapped reads to a genomic feature
	- **.** When genomic features overlap, they are prioritized as:
		- $\Box$  CDS > UTR > Introns > Intergenic regions
	- Does not assign reads located beyond TSS upstream 10Kb or TES downstream 10Kb

CDS : Coding DNA Sequence UTR : UnTranslated Region TSS : Transcription Start Site TES : Transcription End Site

# Read distribution relative to known annotations : results on siLuc2

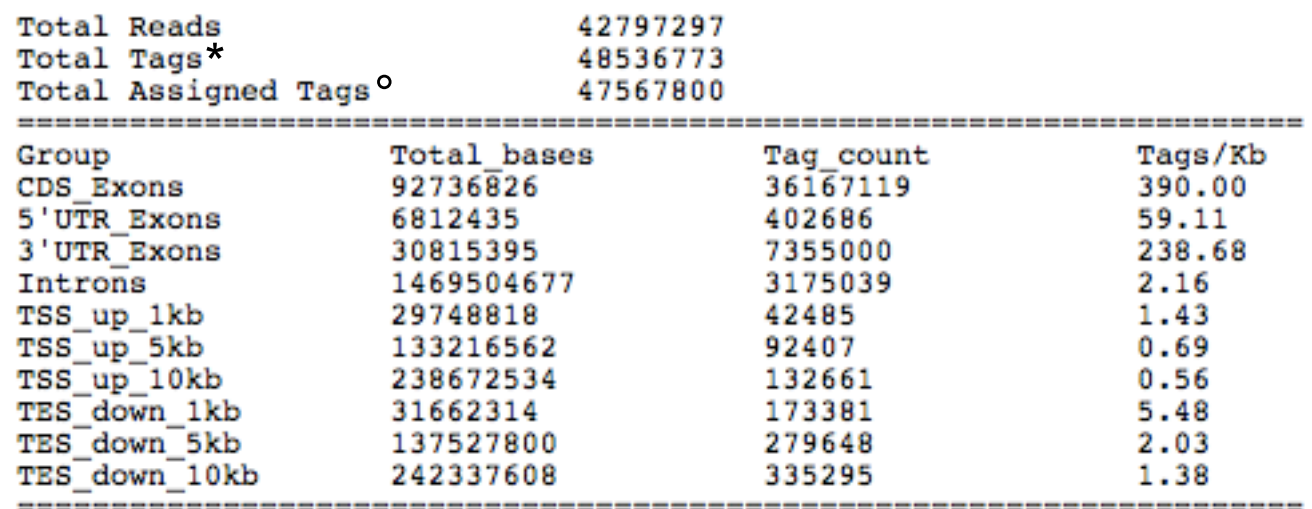

\* reads spliced once are counted as 2 tags, reads spliced twice are counted as 3 tags, …

° number of tags that can be assigned to the 10 above groups

Tags assigned to "TSS\_up\_1kb" are also assigned to "TSS\_up\_5kb" and "TSS up 10kb" Tags assigned to "TSS\_up\_5kb" are also assigned to "TSS\_up\_10kb"